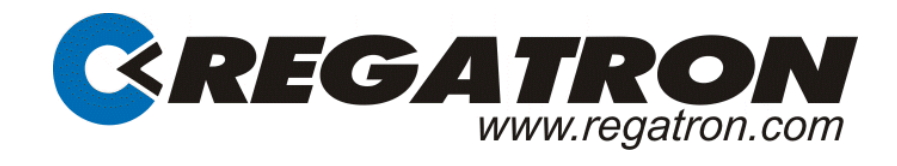

# TC.IEEE (GPIB) Manual

# **Option**

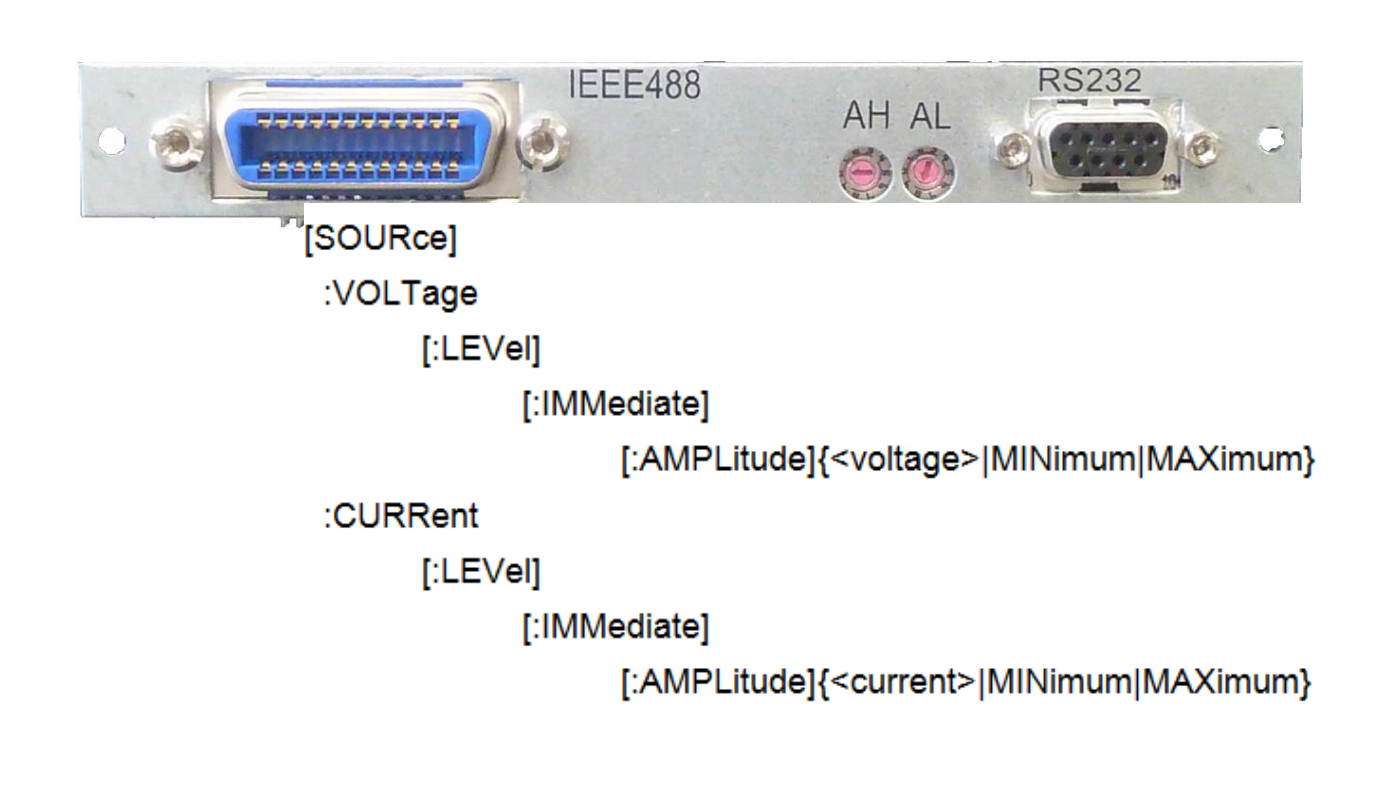

DO6130.0029 V02.62

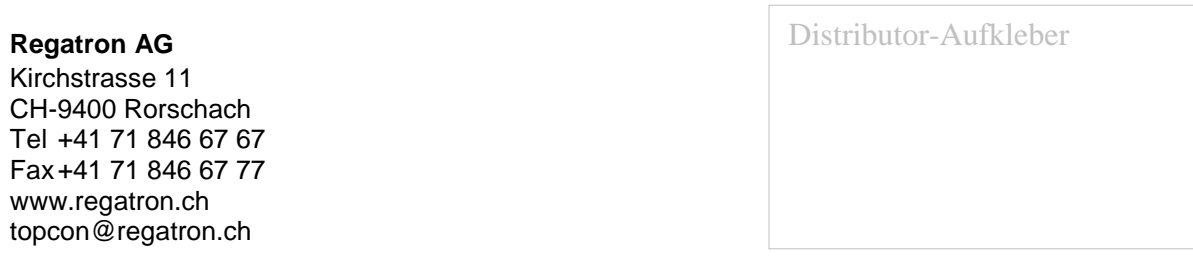

#### © 2013 Regatron AG

This work is protected by copyright.

All rights, including those of translation, reproduction and distribution of this manual or parts of it are reserved. No part of this work may be reproduced or distributed in any forms or by any means (photocopy, microfilm or any other process), edited or stored in a database or retrieval system, not even for educational purposes, without the prior written permission of Regatron AG.

The information in this documentation reflects the stage of development at the time of press and is therefore without obligation. Regatron AG reserves the right to make changes at any time and without prior notice to reflect further technical advance or product improvement.

The actual version of the TC.IEEE(GPIB) Manual can be found on the internet page [www.regatron.com.](http://www.regatron.com/)

Please refer to the latest edition of our Conditions of Delivery.

#### **Manufacturer**

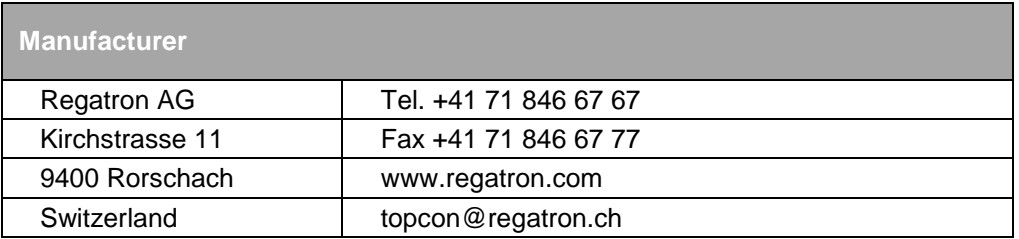

Tab. 1

#### **Manual**

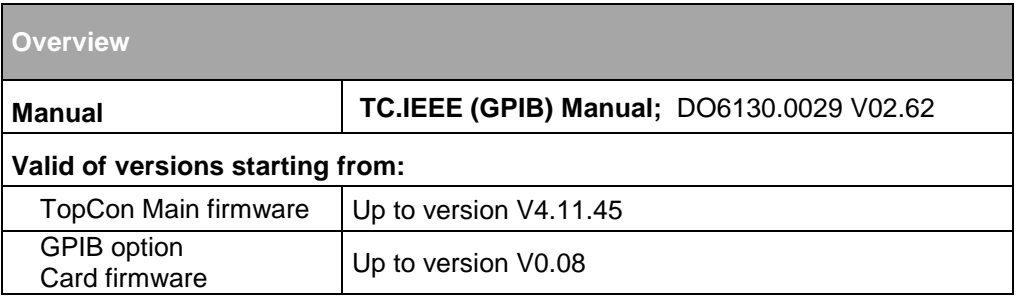

Tab. 2 Subject to technical changes.

### **TABLE OF CONTENT**

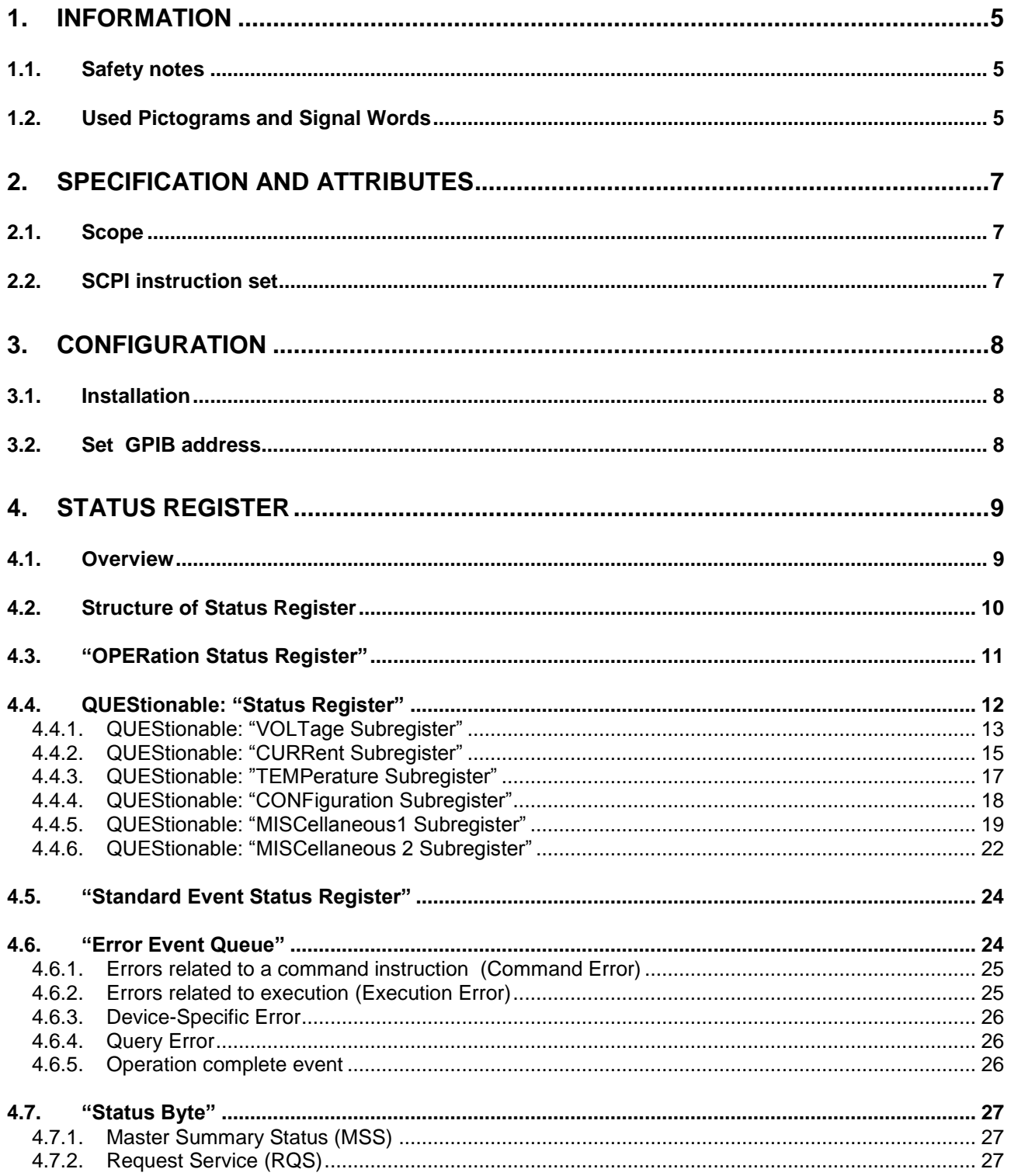

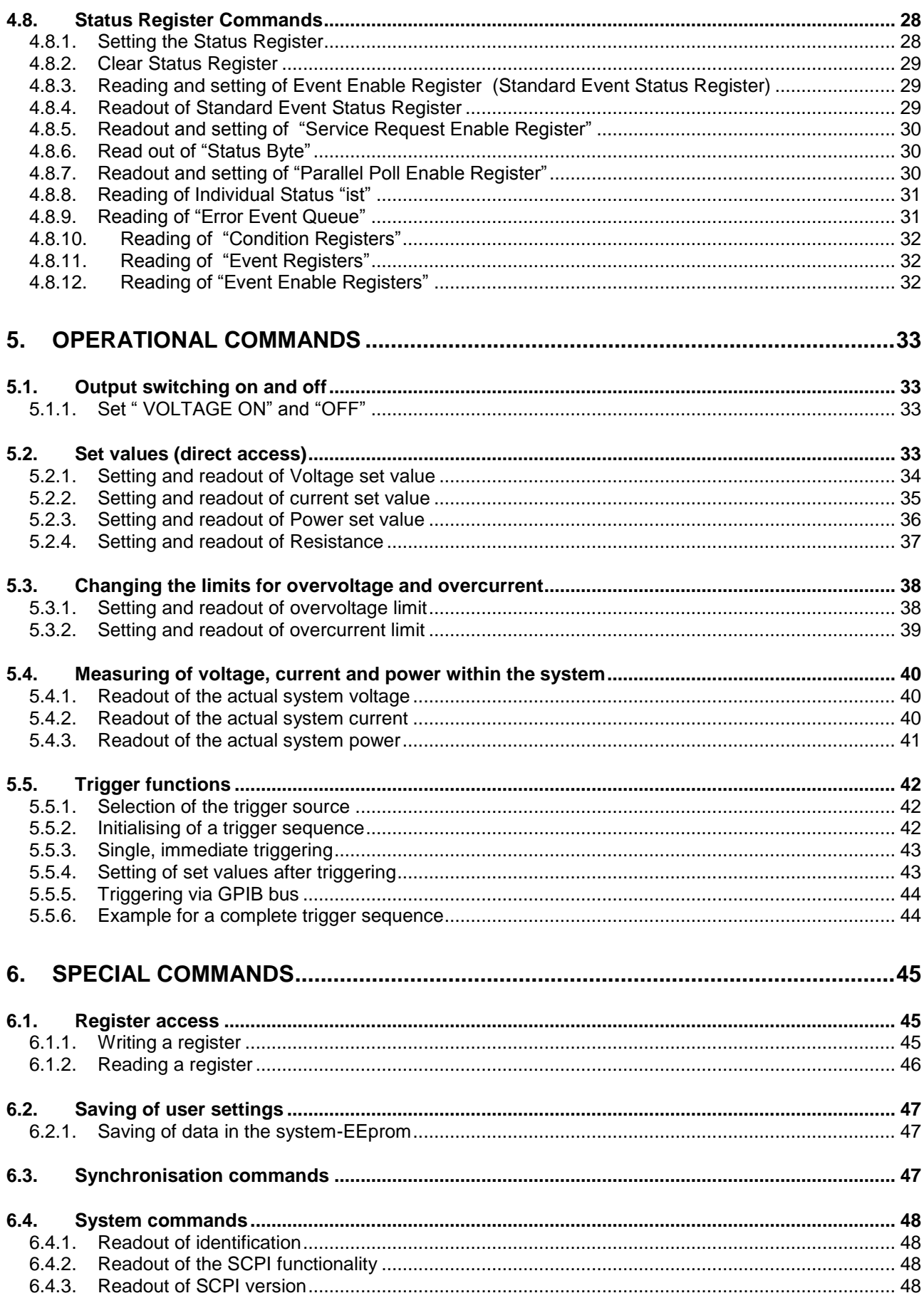

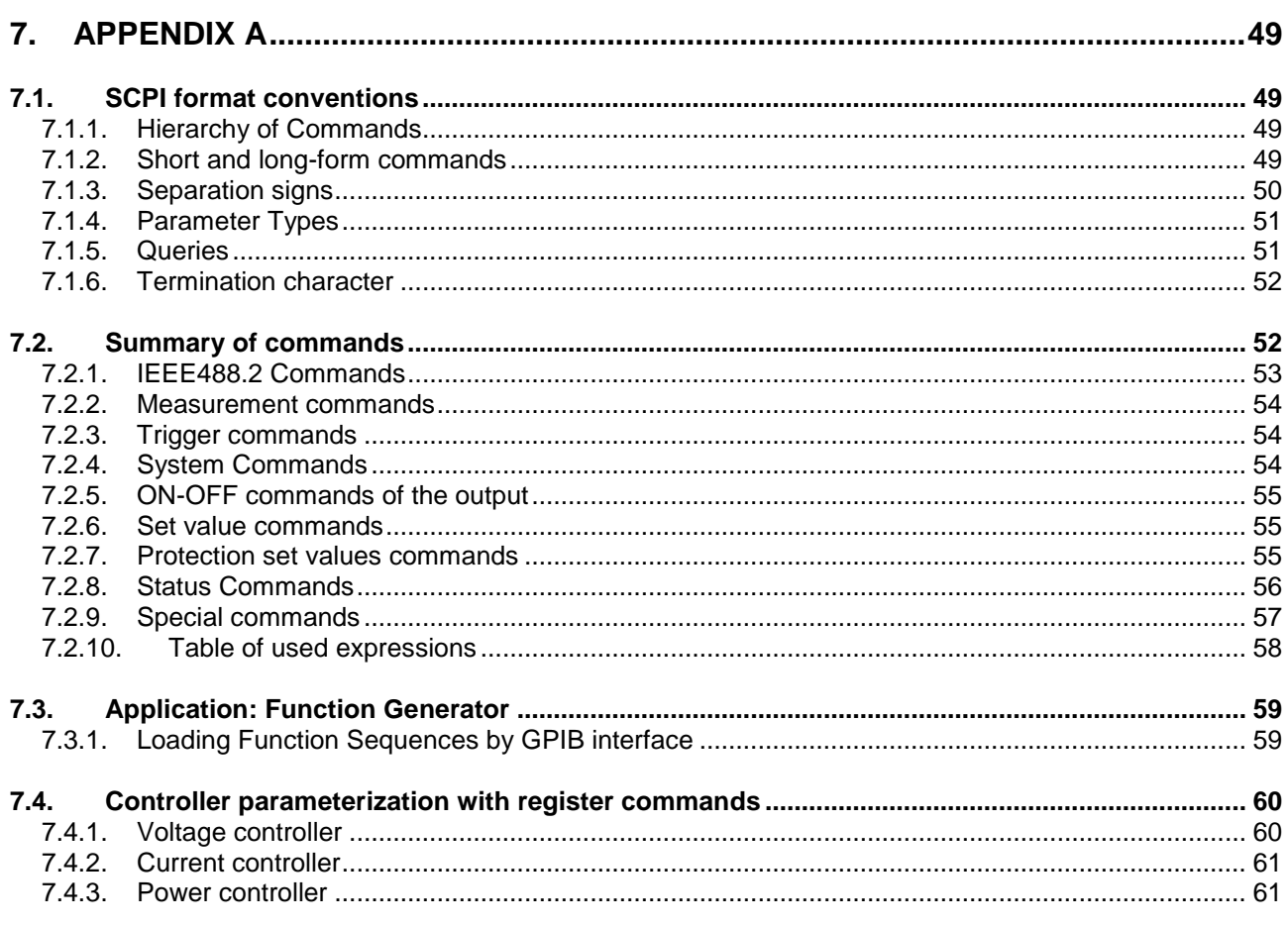

# <span id="page-5-1"></span><span id="page-5-0"></span>1. Information

#### **1.1. Safety notes**

Before using the option TC.CANOPEN the operating manual of the TopCon power supply unit must be read. The safety notes in the operating manual must be observed and the necessary measures must be taken.

# <span id="page-5-2"></span>**1.2. Used Pictograms and Signal Words**

Important notes are marked with the following symbols throughout this operating manual:

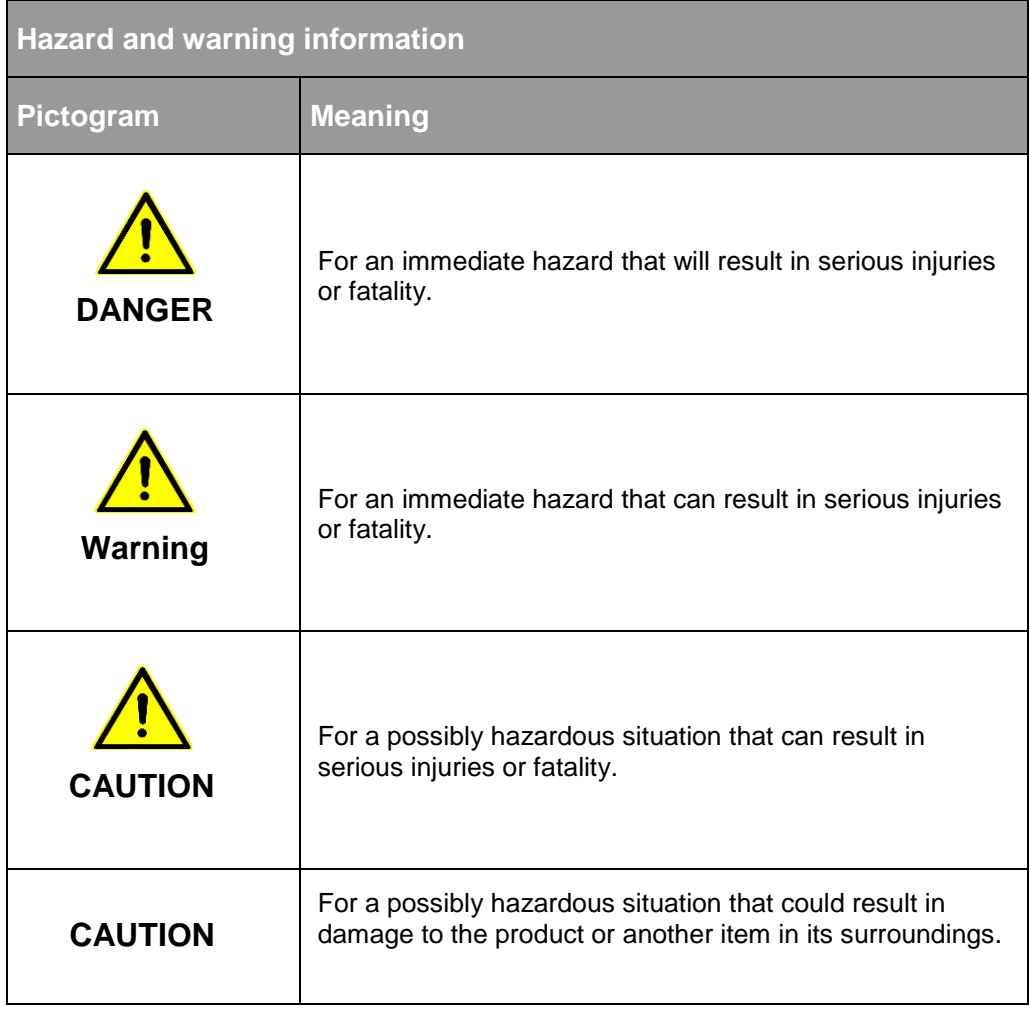

<span id="page-5-3"></span>Tab. 3 Basic hazard and warning information

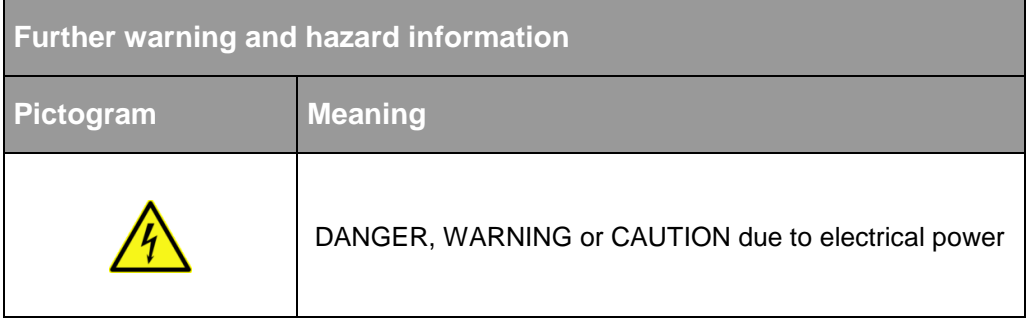

Tab. 4 Symbols included in the table can be used for more specific depiction of warning information from [Tab. 3](#page-5-3) "Basic hazard and warning information".

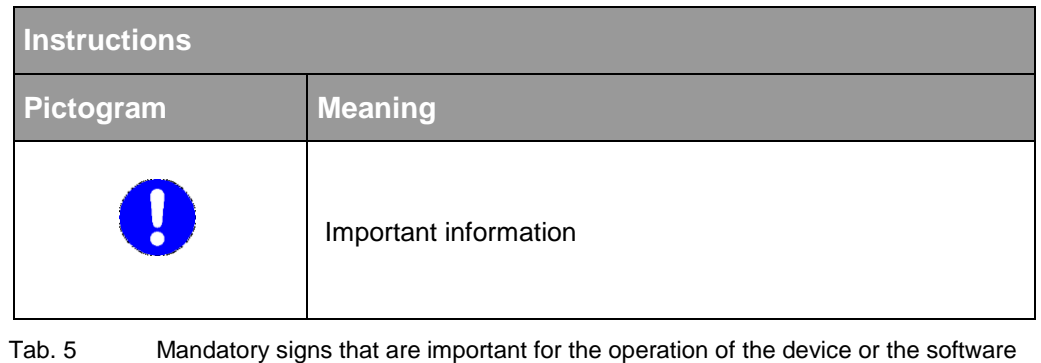

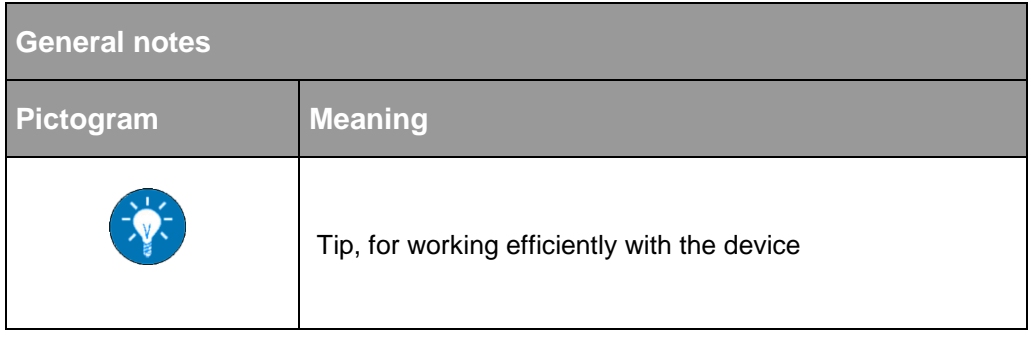

Tab. 6 Additional information, so that you can find possibly important information quickly.

# <span id="page-7-1"></span><span id="page-7-0"></span>2. Specification and attributes

### **2.1. Scope**

TCGPIB option allows for controlling TopCon units by an IEEE488 compatible bus.

The SCPI-compatible instruction set provides a fast and uncomplicated integration of TopCon units in a test and evaluation environment.

# <span id="page-7-2"></span>**2.2. SCPI instruction set**

.

The used SCPI instruction set refers to SCPI regulation Nr. 1999.0 and to Standard IEC 60488-2(E): 2004 and IEEE488-2(E):1992.

Note the following remarks:

- Maximum length of a <program message>(IEEE488.2) is 64 bytes
- Maximum length of a <program message unit>(IEEE488.2) is 64 bytes
- Maximum number of <program message unit>inside a<program message> is 8
- A maximum of 64 errors can be stored inside the Error/Event **Queue**
- All instructions are computed sequentially, no overlap

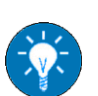

#### **Extended programming**

For further information about extended commands and the necessary address programming, refer to the Low-Level Protocol"-Manual. The actual version can be found on the internet page [www.regatron.com.](http://www.regatron.com/)

# <span id="page-8-1"></span><span id="page-8-0"></span>3. Configuration

### **3.1. Installation**

Option TCGPIB is installed completely by the manufacturer. Later upgrade of a TopCon unit with TCGPIB is possible, in this case the unit has to be shipped to the manufacturer.

### <span id="page-8-2"></span>**3.2. Set GPIB address**

Prior to unit power-on the GPIP address has to be set by means of two rotary switches AH and AL on the back of the case..

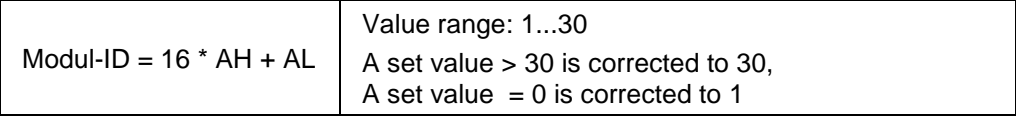

#### **Example 1:**

- The address of unit shall be 25.
- $\rightarrow$  Set AH to value 2, set AL to value 5.

#### **Example 2:**

- The two address switches are at  $AH = 4$  and  $AL = 7$ (This is beyond the allowed range)
- $\rightarrow$  Internally the value will be corrected to 30, so the unit is addressed as Nr 30.

# <span id="page-9-1"></span><span id="page-9-0"></span>4. Status Register

#### **4.1. Overview**

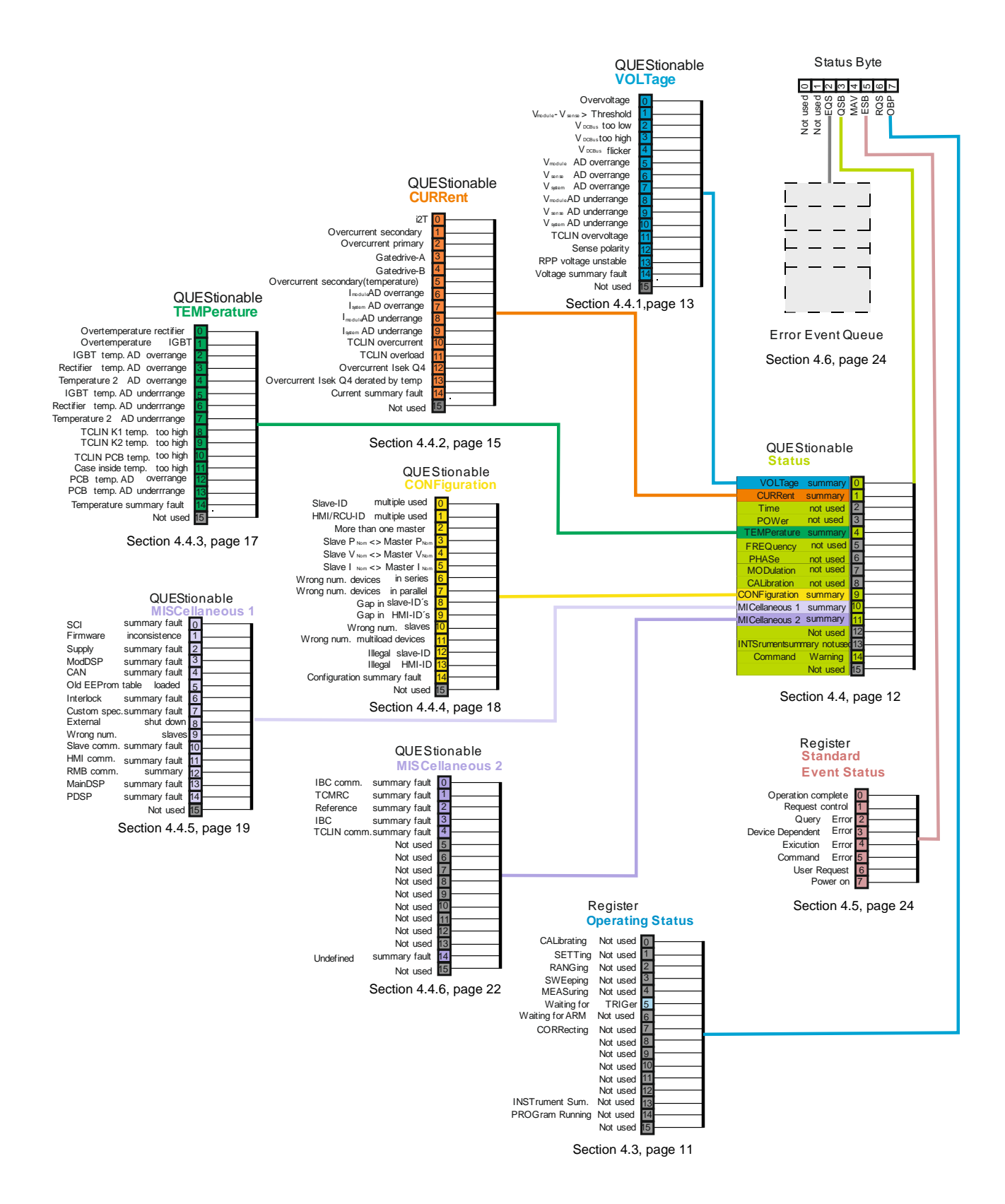

### <span id="page-10-0"></span>**4.2. Structure of Status Register**

All status registers with the exception "Error Event Queue" and the "Status Byte" consist of a "condition register"**-1-**, an "event register" **-3** an "enable register" **-4-** and a "transition filter" **-2-**. Their function is described below.

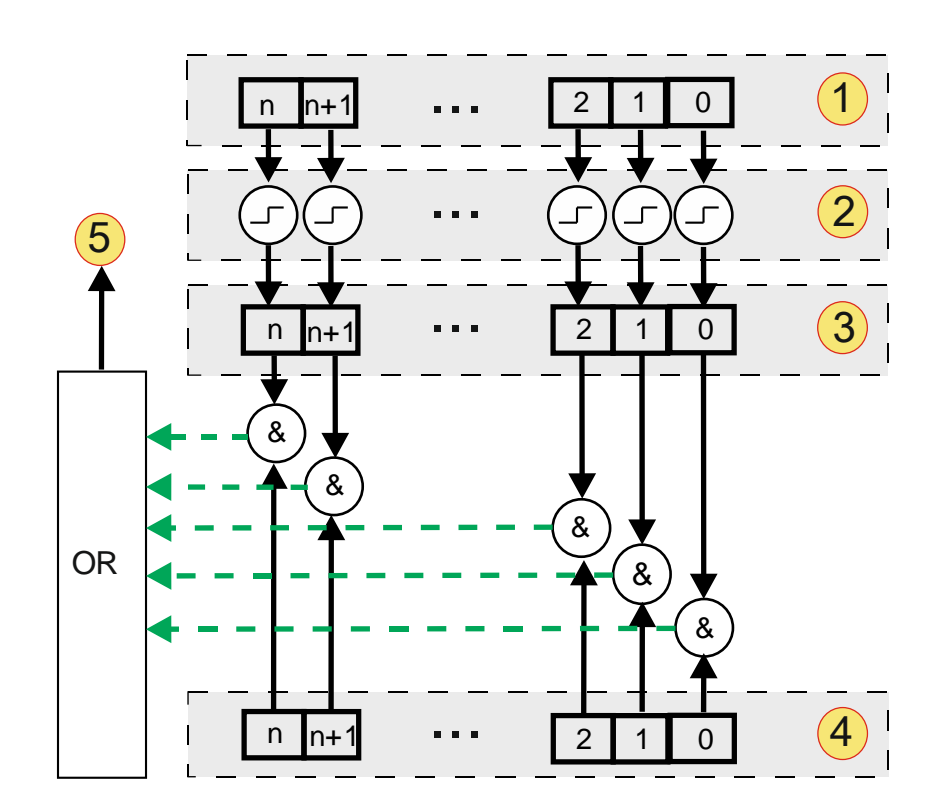

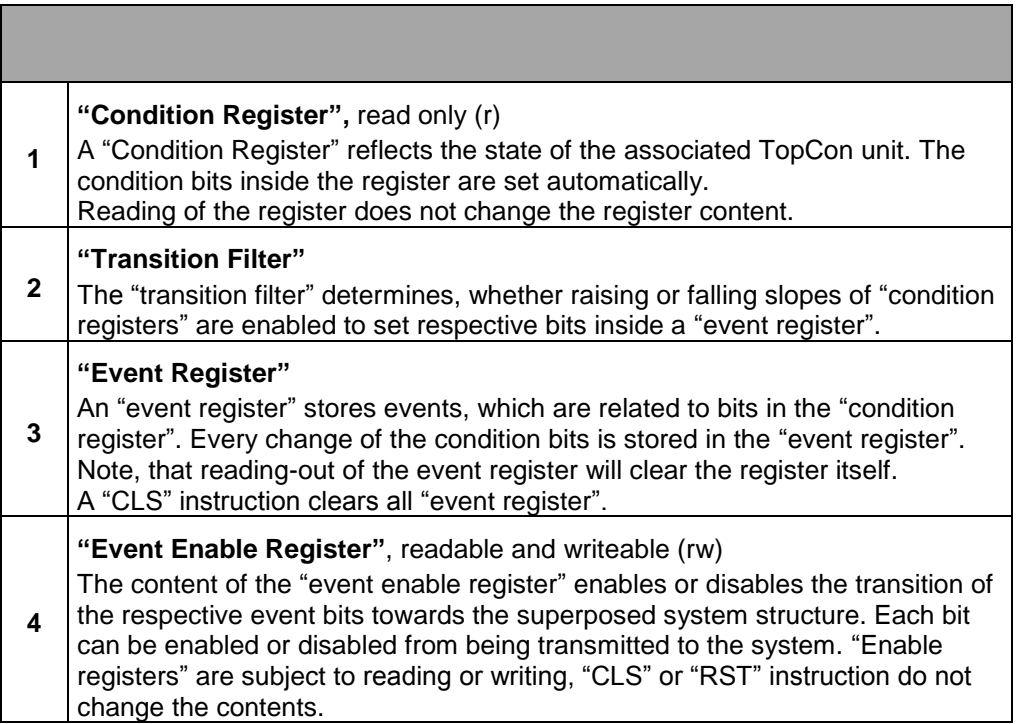

# <span id="page-11-0"></span>**4.3. "OPERation Status Register"**

The "operation status register" reflects all TopCon unit states which are valid during normal operation.

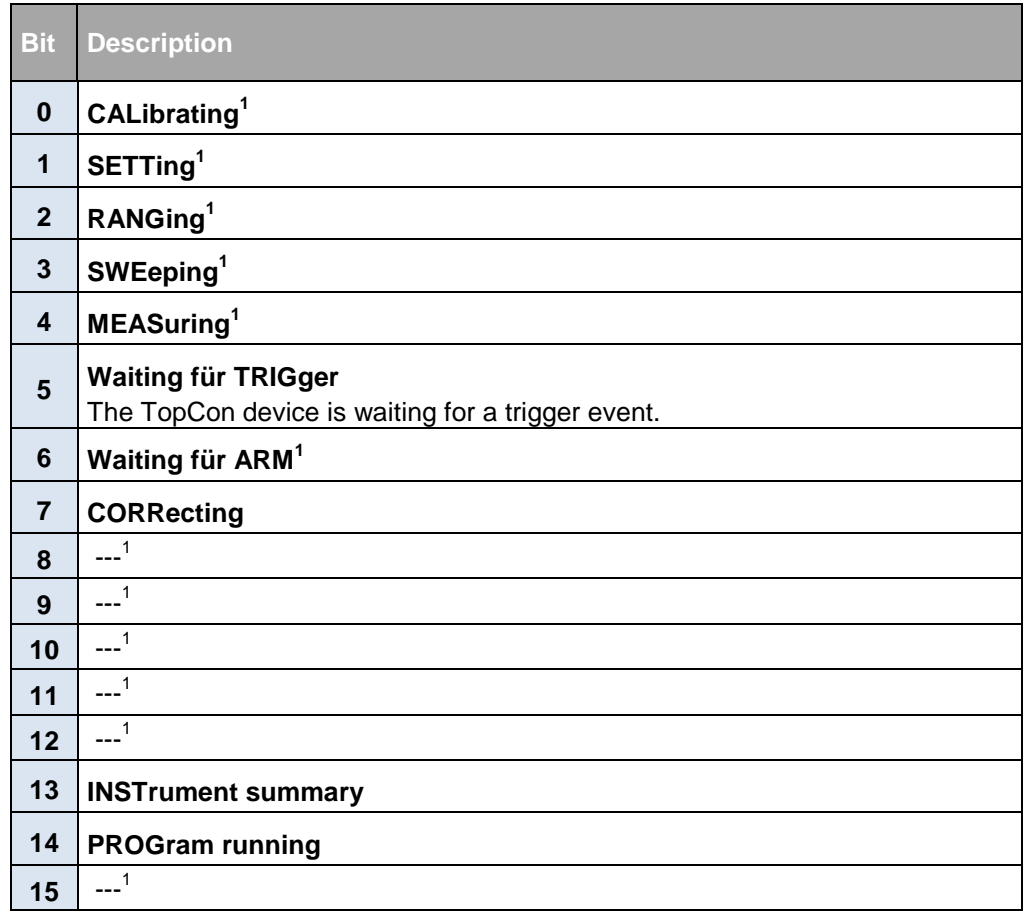

Tab. 8

not used  $\rightarrow$  default value : 0;

# <span id="page-12-0"></span>**4.4. QUEStionable: "Status Register"**

The "Questionable Status Register" contains 6 sub-registers. These represent states, error conditions and events inside the system.

Definition of bits:

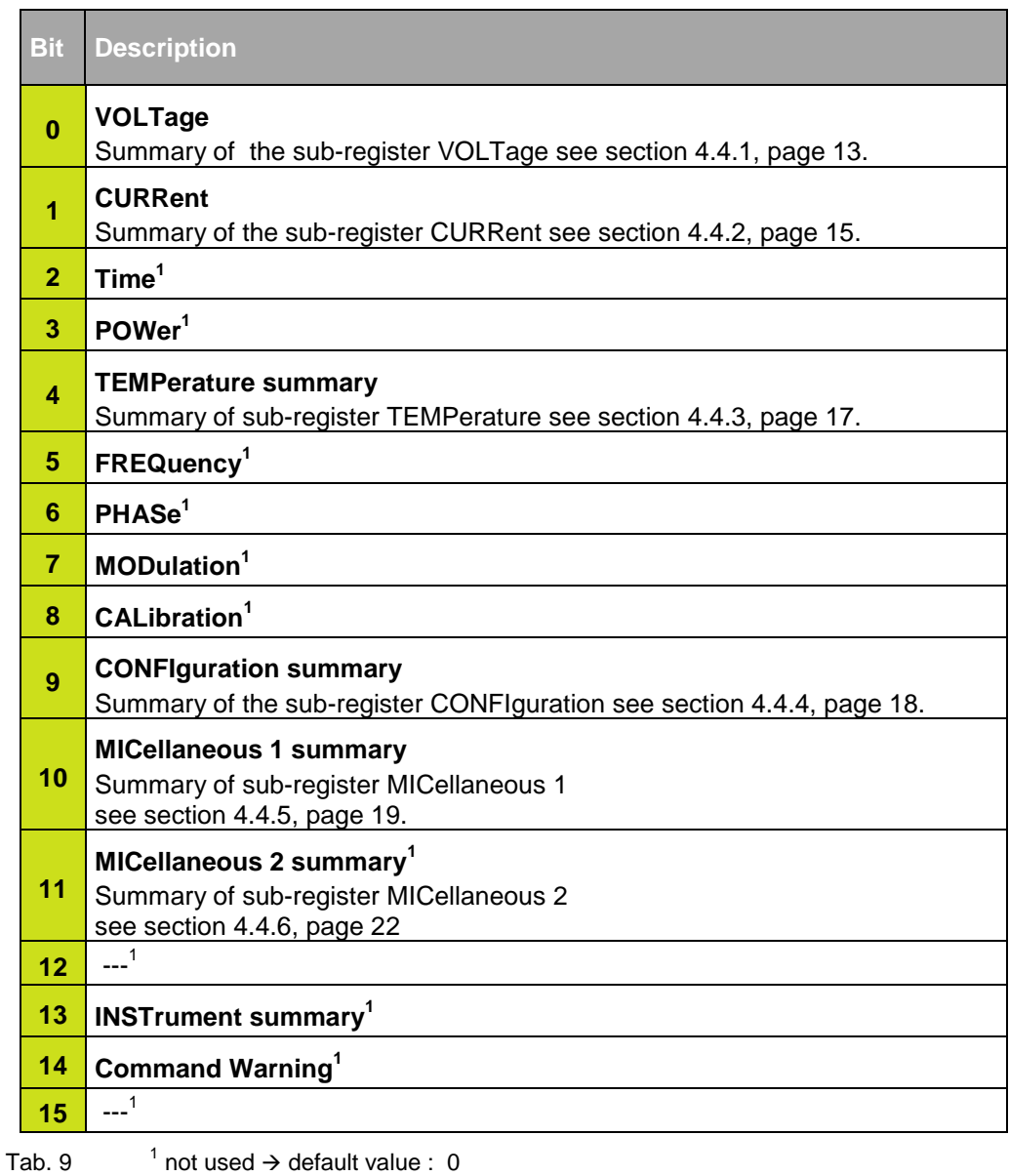

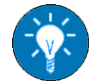

For further information refer to TopCon manual.

# <span id="page-13-0"></span>4.4.1. **QUEStionable: "VOLTage Subregister"**

Collects all voltage-related errors.

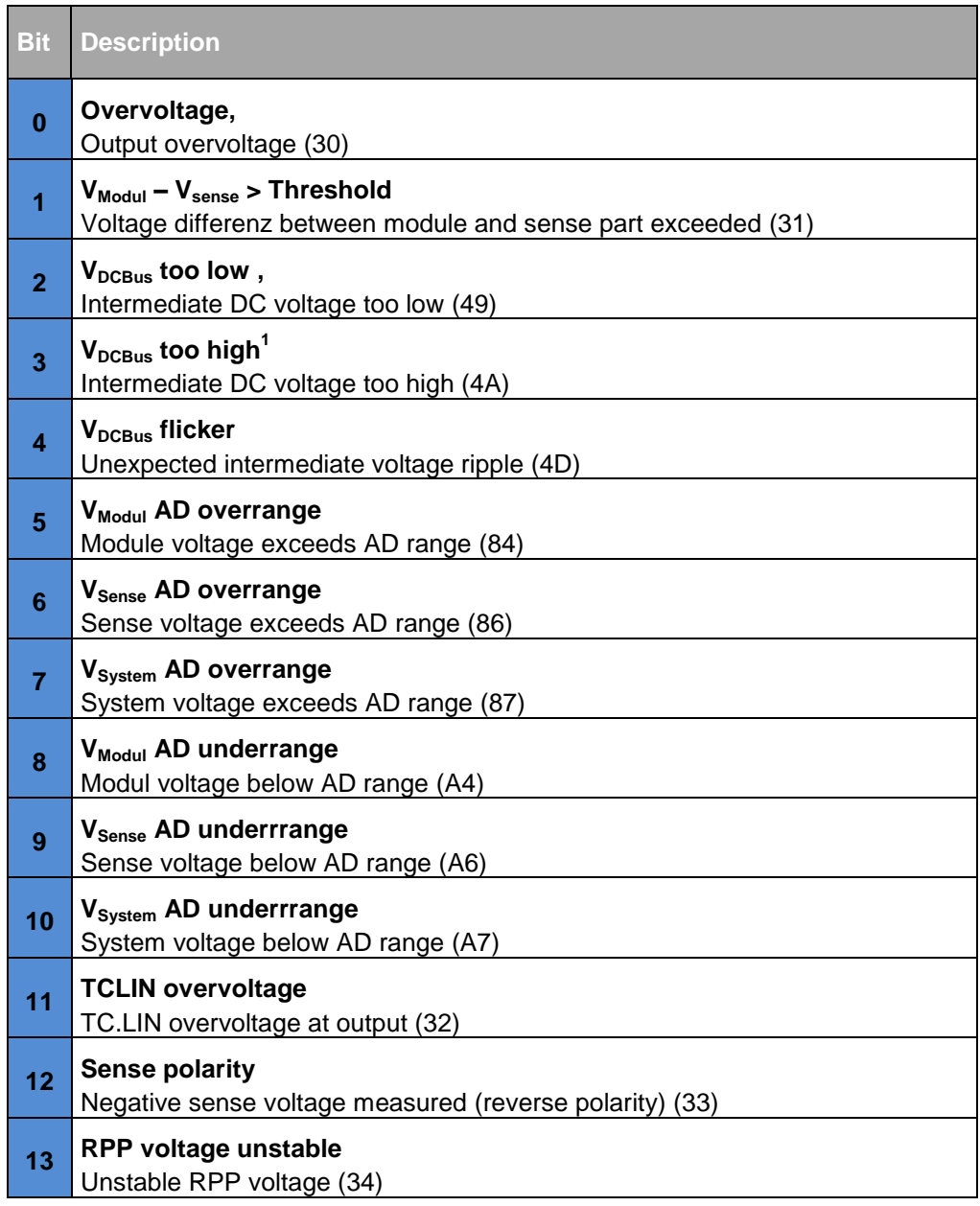

The table is continued on the next page. (xy) : Error codes

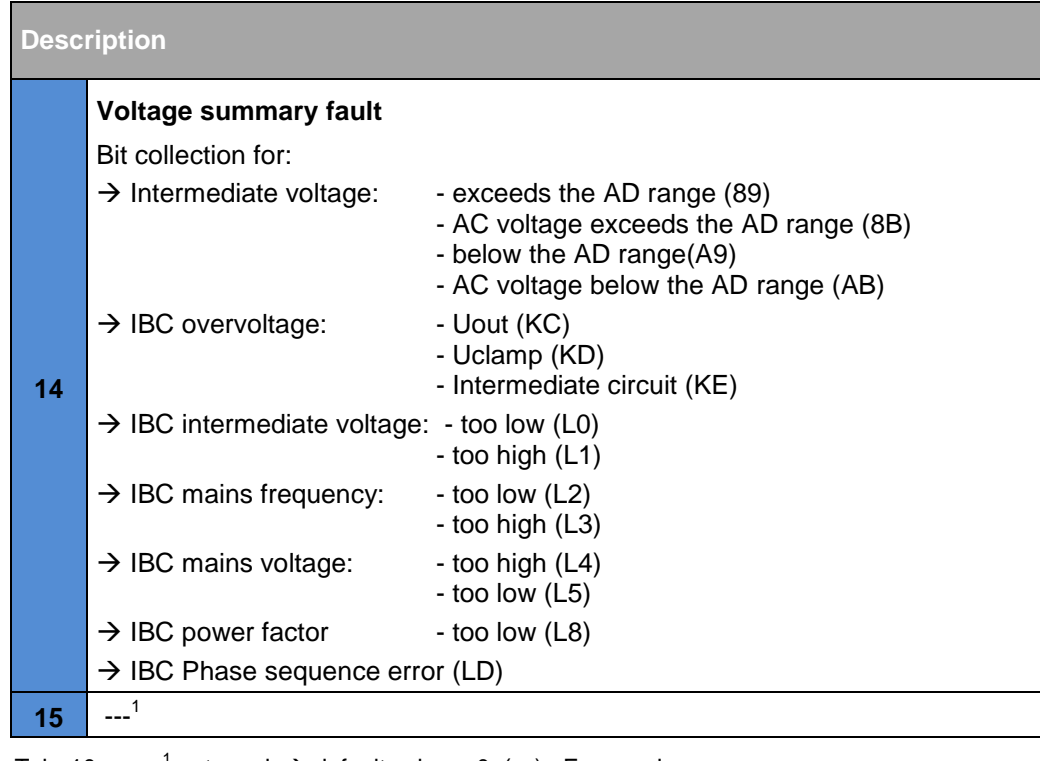

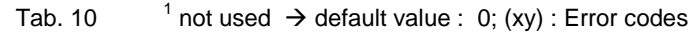

# <span id="page-15-0"></span>4.4.2. **QUEStionable: "CURRent Subregister"**

Collects errors related to current levels.

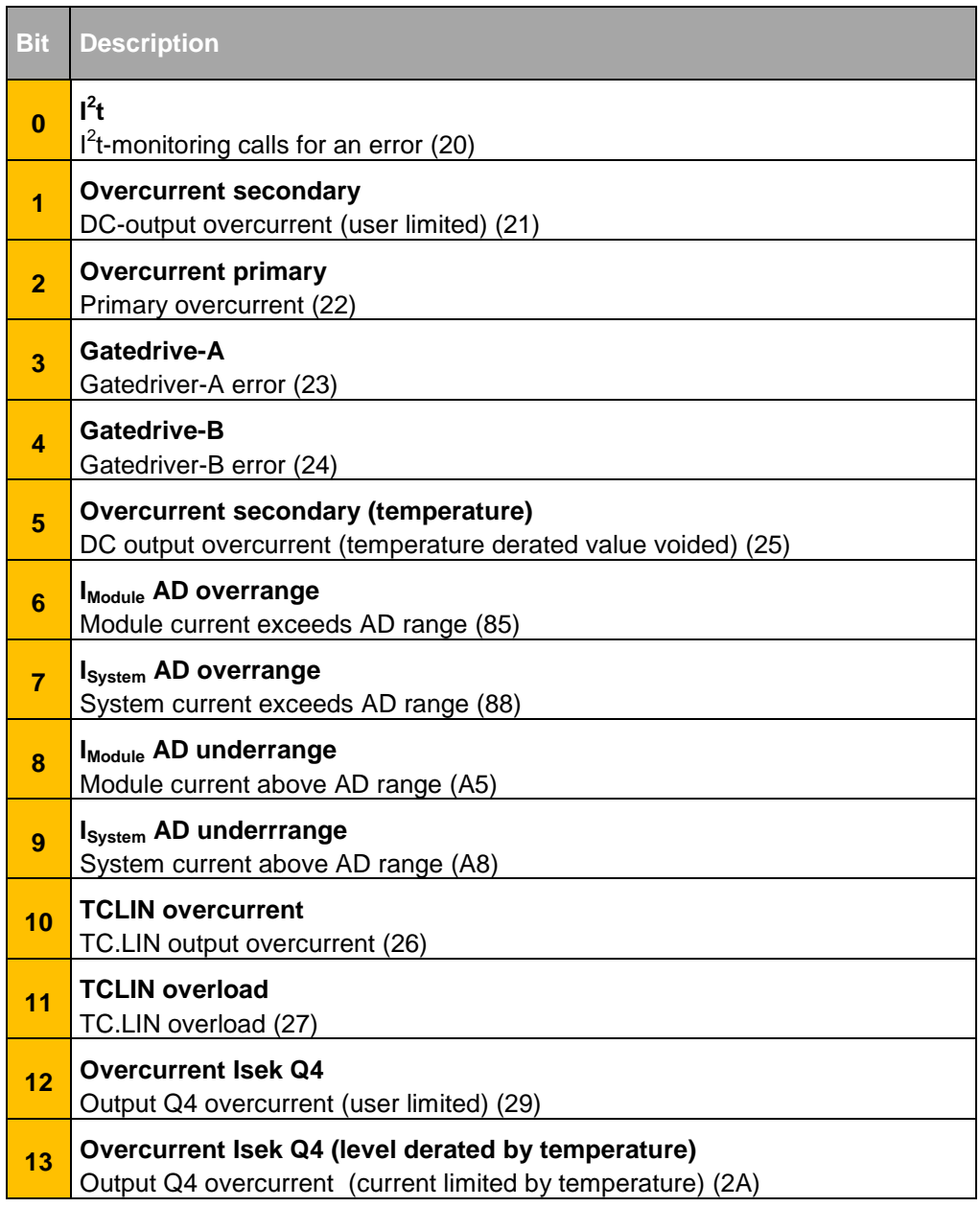

The table is continued on the next page. (xy) : Error codes

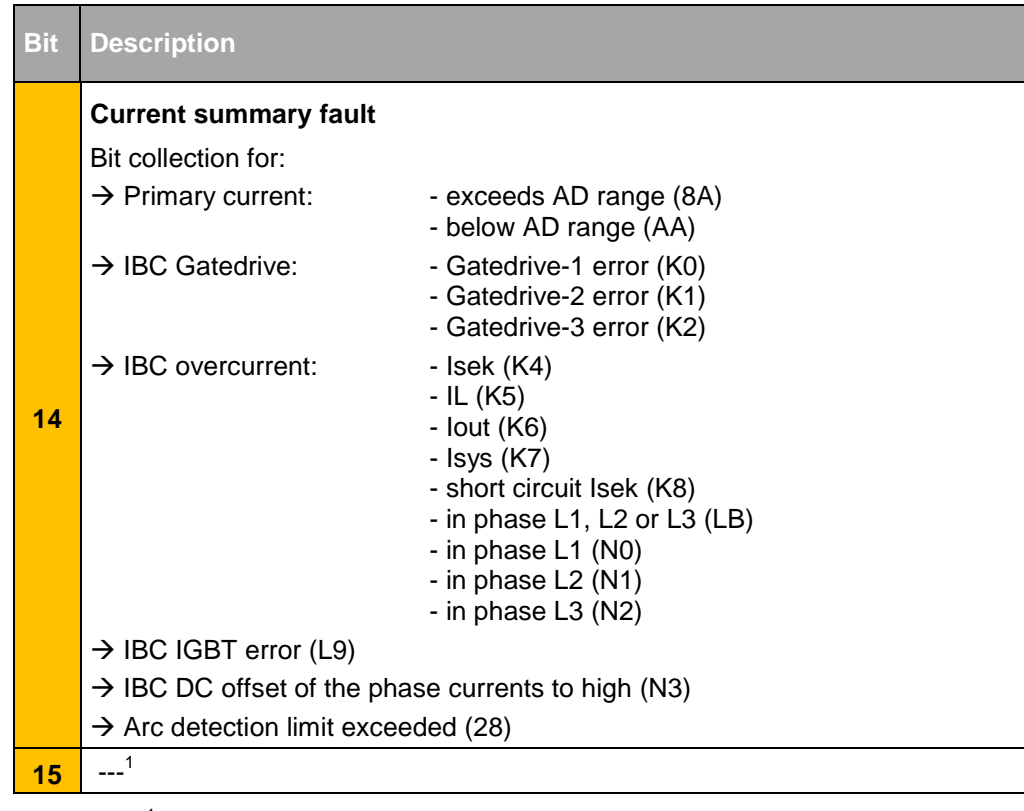

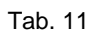

 $1$  not used  $\rightarrow$  default value : 0; (xy) : Error codes

# <span id="page-17-0"></span>4.4.3. **QUEStionable: "TEMPerature Subregister"**

Collects errors in relation to temperature.

| <b>Bit</b>      | <b>Description</b>                                                                                                    |
|-----------------|----------------------------------------------------------------------------------------------------|
| 0               | Overtemperature rectifier<br>Rectifier temperature too high (50)                                                                                                    |
| 1               | <b>Overtemperature IGBT</b><br>IGBT temperature too hight (51)                                                                                                    |
| $\overline{2}$  | <b>IGBT temperature AD overrange</b><br>IGBT exceeds AD range (94)                                                                                                    |
| 3               | Rectifier temperature AD overrange<br>Rectifier temperature exceeds AD range (95)                                                                                                    |
| 4               | Temperature 2 AD overrange<br>Temperature 2 exceeds AD range (96)                                                                                                    |
| 5               | <b>IGBT temperature AD underrange</b><br>IGBT temperature below AD range (B4)                                                                                                    |
| 6               | Rectifier temperature AD underrange<br>Rectifier temperature below AD range (B5)                                                                                                    |
| 7               | Temperature 2 AD underrange<br>Temperature 2 below AD range (B6)                                                                                                    |
| 8               | <b>TCLIN K1 temperature too high</b><br>TC.LIN output stage temperature K1 to hight (52)                                                                                                    |
| 9               | <b>TCLIN K2 temperature too high</b><br>TC.LIN output stage temperature K2 too high (53)                                                                                                    |
| 10              | <b>TCLIN PCB temperature too high</b><br>TC.LIN PCB temperature too high (54)                                                                                                    |
| 11              | Case inside temperature too high<br>Device inside temperature too high (55)                                                                                                    |
| 12              | <b>PCB temperature AD overrange</b><br>PCB temperature exceeds AD range (97)                                                                                                    |
| 13              | PCB temperature AD underrange<br>PCB temperature below AD range (B7)                                                                                                    |
| $\overline{14}$ | <b>Temperature summary fault</b><br>$\rightarrow$ IBC heat sink temperature too high (G4)<br>$\rightarrow$ IBC PCB temperature too high (G5)<br>$\rightarrow$ IBC heat sink sensor temperature not connected (G6)<br>$\rightarrow$ IBC inverter heat sink temperature sensor not connected (G7)<br>$\rightarrow$ IBC temperature of the regeneration units heat sink too high (LA) |
| 15              | $---1$                                                                                                    |

Tab. 12  $1$  not used  $\rightarrow$  default value : 0; (xy) : Error codes

# <span id="page-18-0"></span>4.4.4. **QUEStionable: "CONFiguration Subregister"**

Collects errors in relation to system configuration.

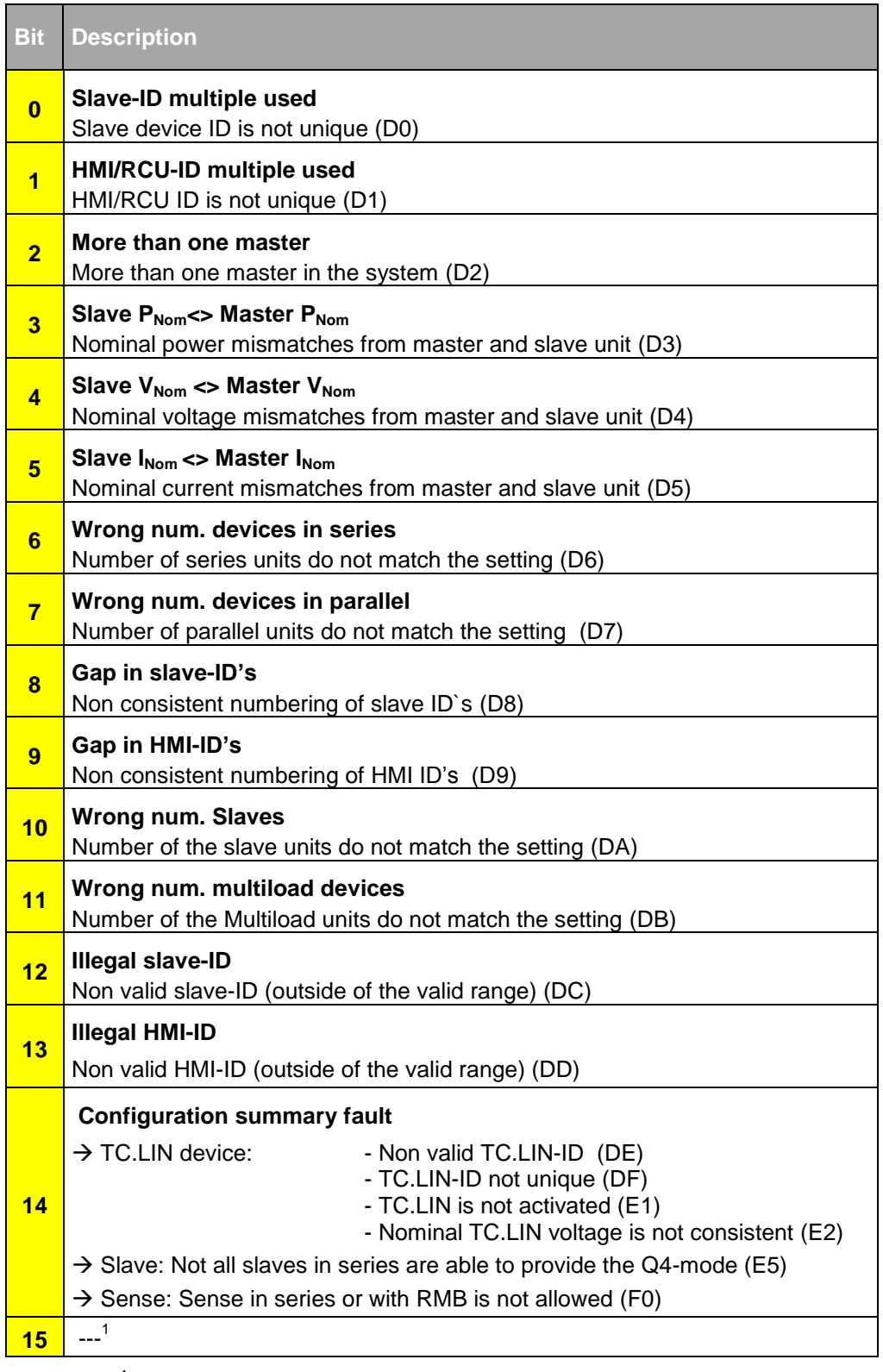

Tab.  $13$  $1$  not used  $\Box$  default value : 0; (xy) : Error codes

# <span id="page-19-0"></span>4.4.5. **QUEStionable: "MISCellaneous1 Subregister"**

Collect errors not represented in the above subregisters.

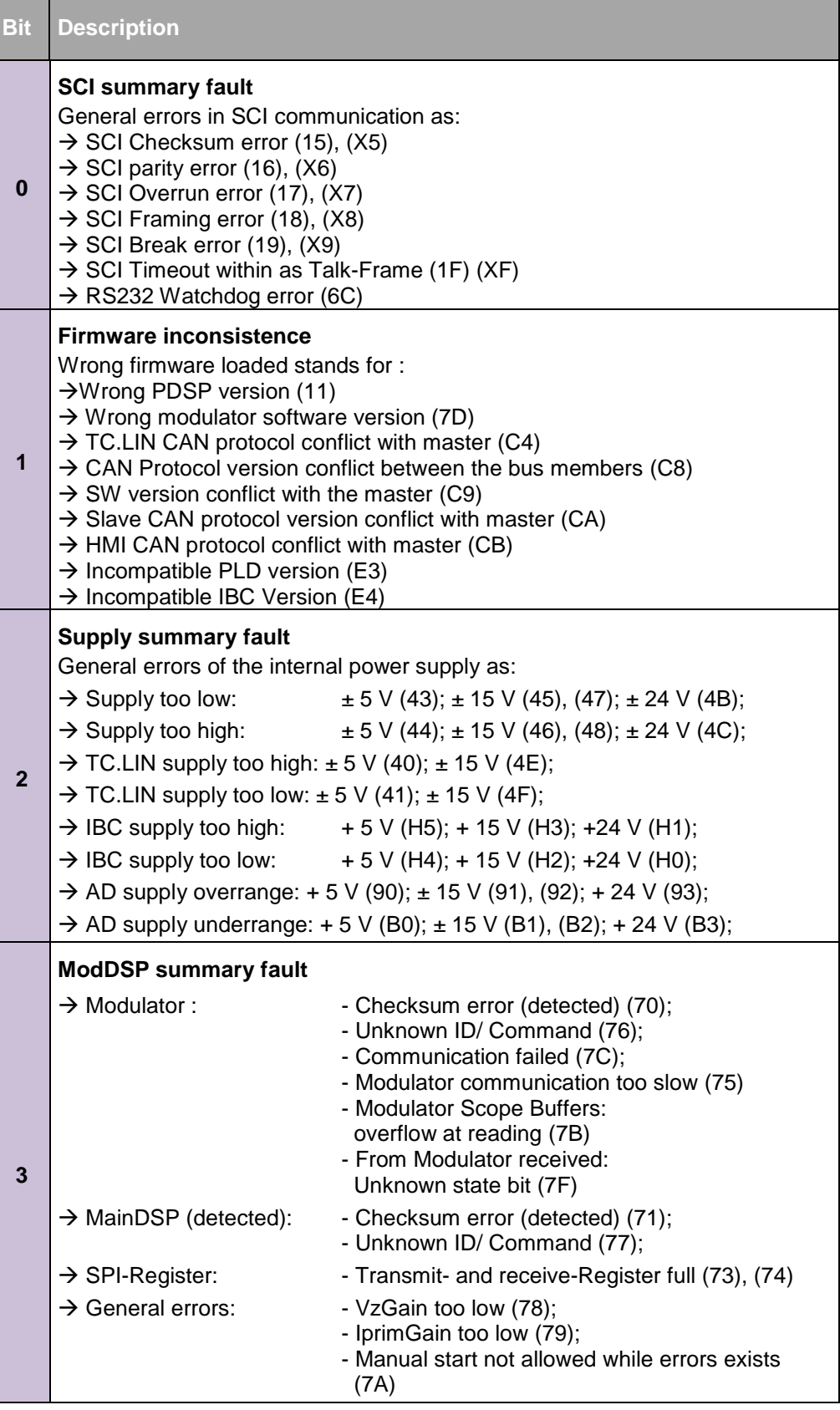

The table is continued on the next page. (xy) : Error codes

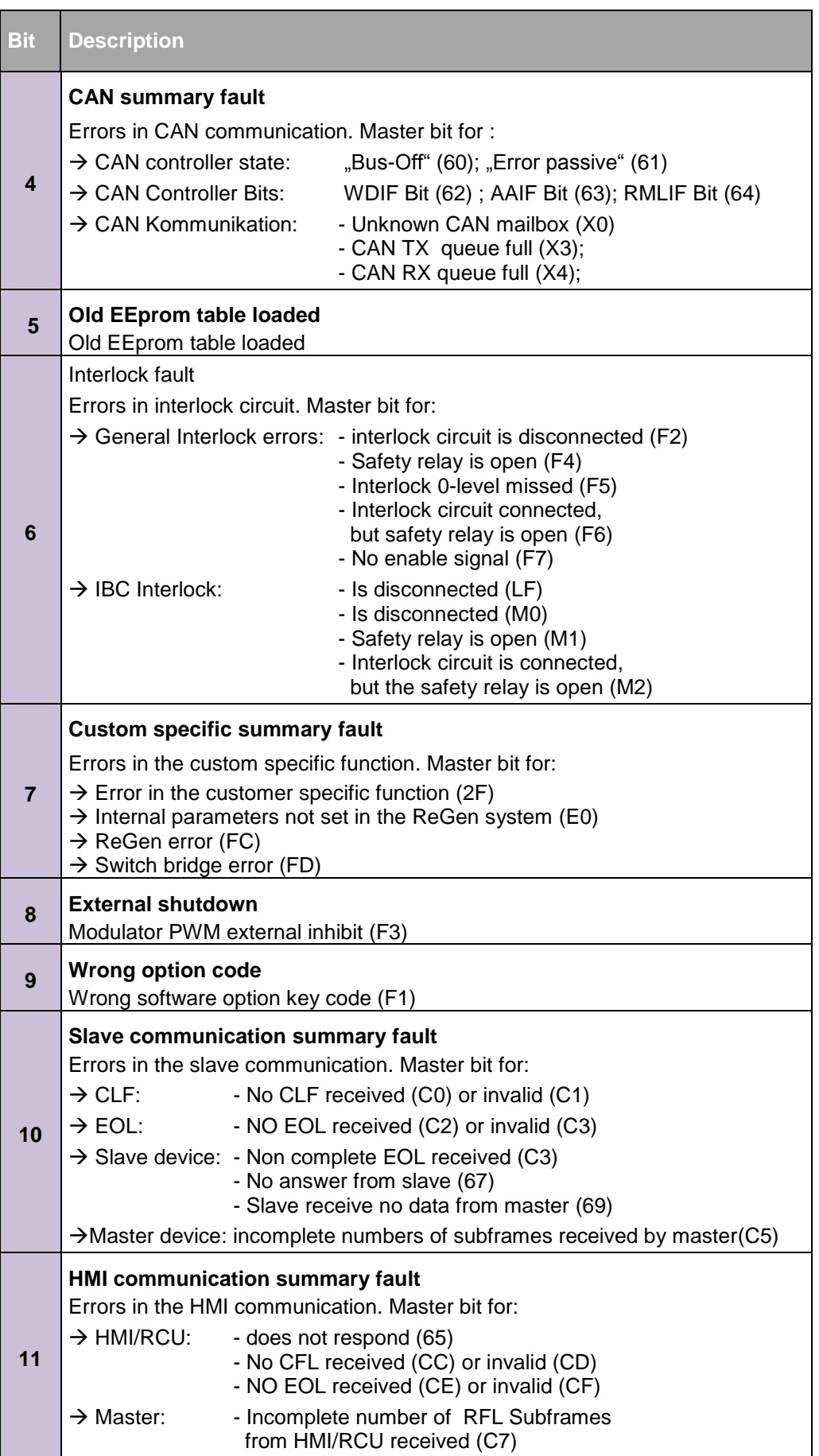

The table is continued on the next page. (xy) : Error codes

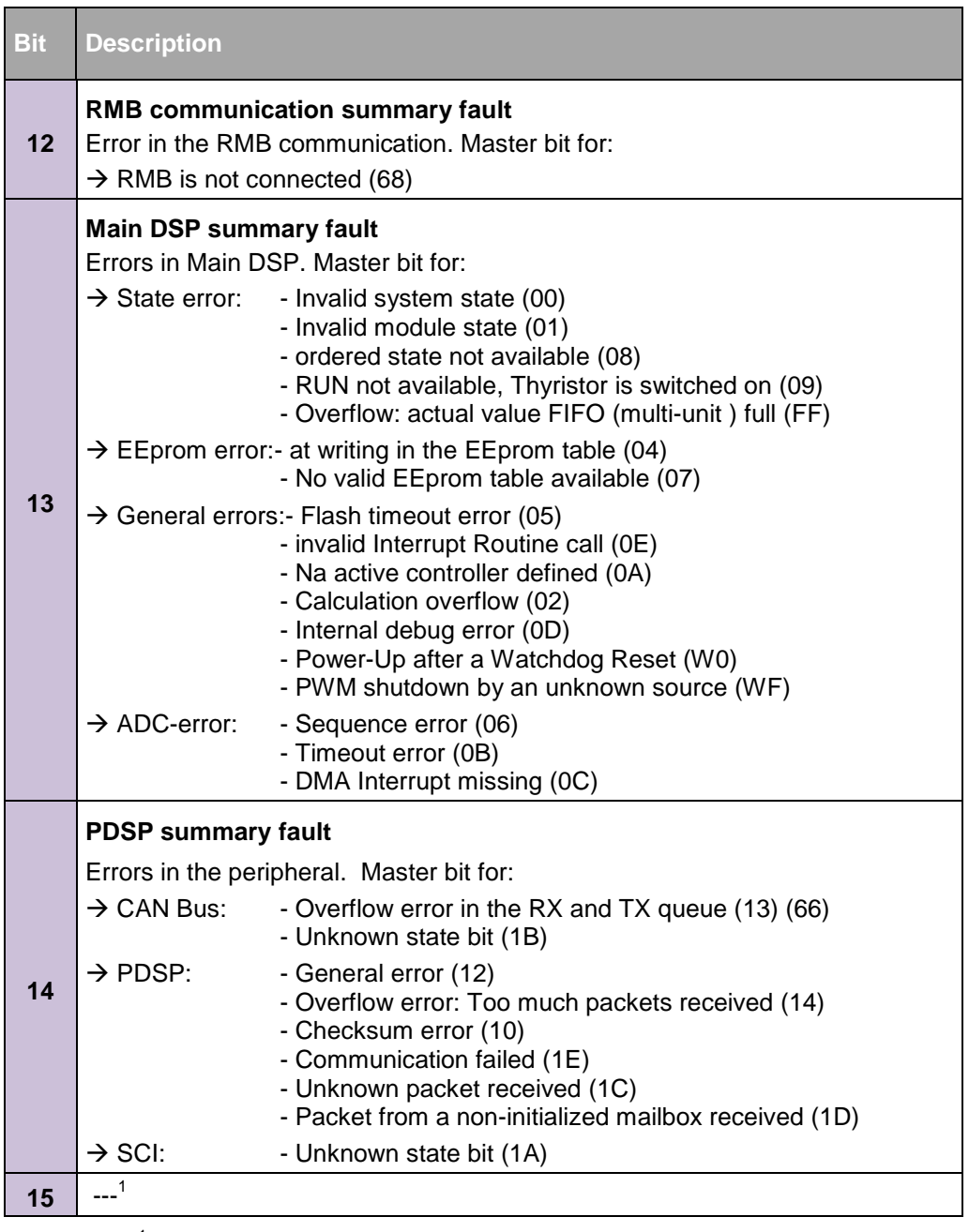

Tab. 14  $1$  not used  $\rightarrow$  default value : 0; (xy) : Error codes

# <span id="page-22-0"></span>4.4.6. **QUEStionable: "MISCellaneous 2 Subregister"**

This register is not used in present system.

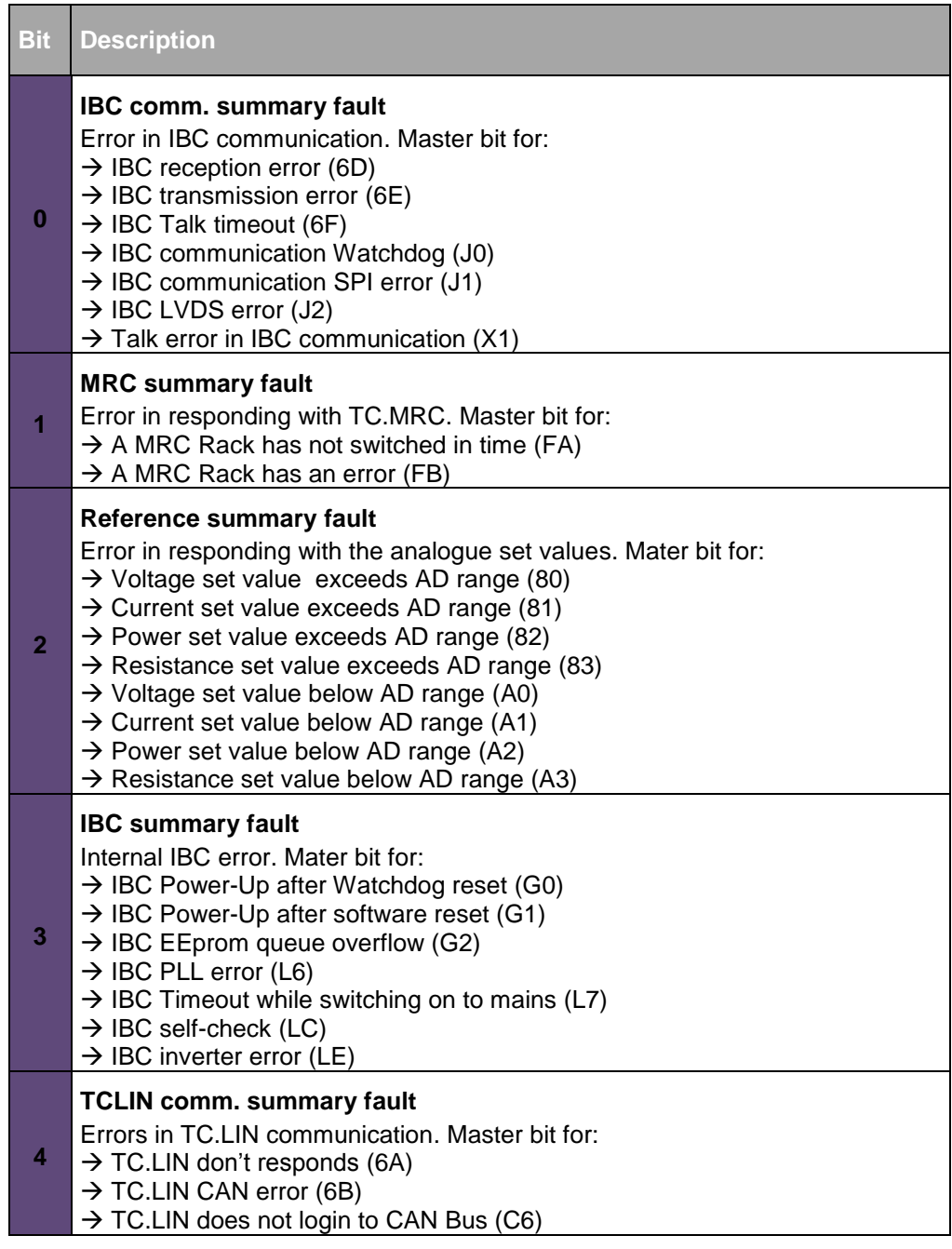

The table is continued on the next page. (xy) : Error codes

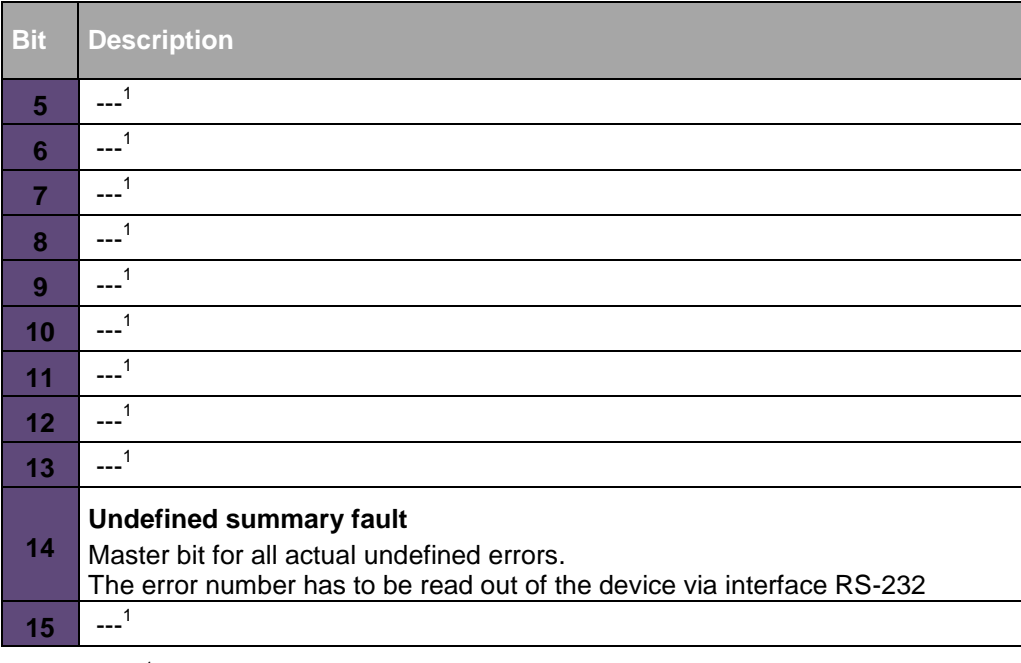

Tab. 15  $10^{-1}$  not used  $\rightarrow$  Default value : 0

#### <span id="page-24-0"></span>**4.5. "Standard Event Status Register"**

This register collects a number of events throughout the system.

Note that all bits refer also to messages in the Error Event Queue.

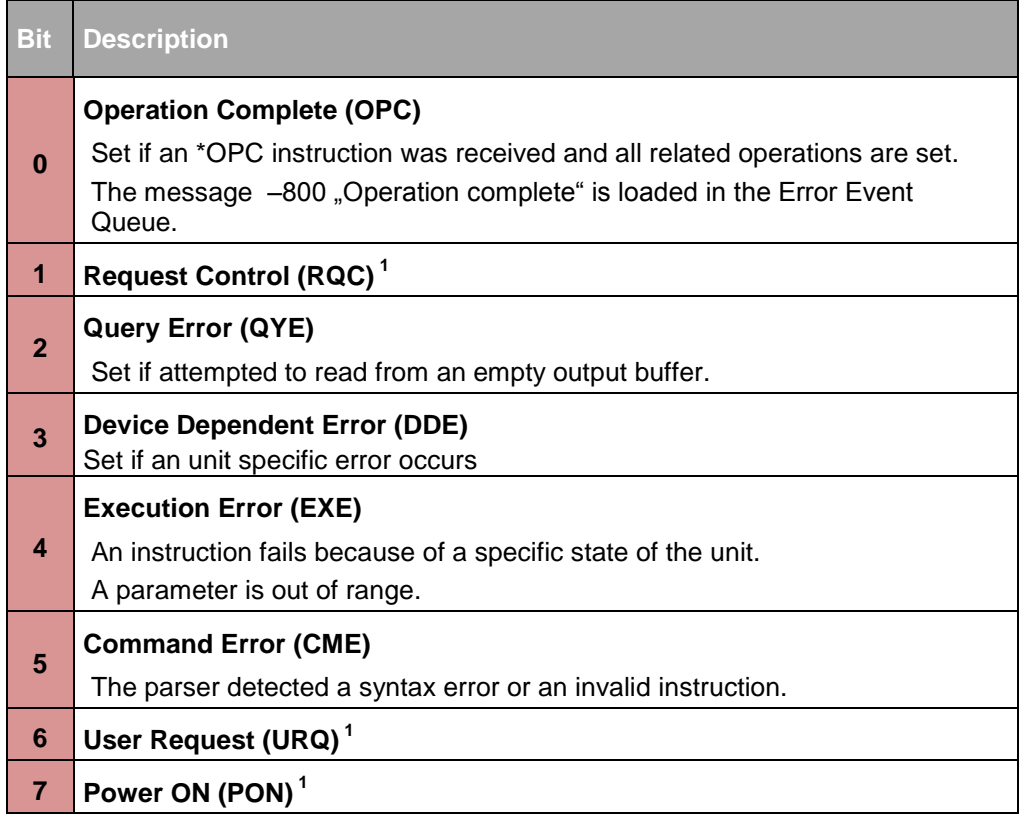

Tab.  $16$  $1$  not used  $\rightarrow$  Default value : 0

# <span id="page-24-1"></span>**4.6. "Error Event Queue"**

In order to collect any error messages from the system, the "Error Event Queue" works as a FIFO ( First in – first out ). If the available storage is fully written, then the oldest error message will be overwritten by error … 350 "Queue overflow"

In the case all errors are being read out from the memory, any further query will be prompted by a"no errors" message.

The Queue will be cleared in the following cases:

- reception of a \*CLS instruction
- read-out of the last valid error message

This is a complete description of all possible errors.

# <span id="page-25-0"></span>4.6.1. **Errors related to a command instruction (Command Error)**

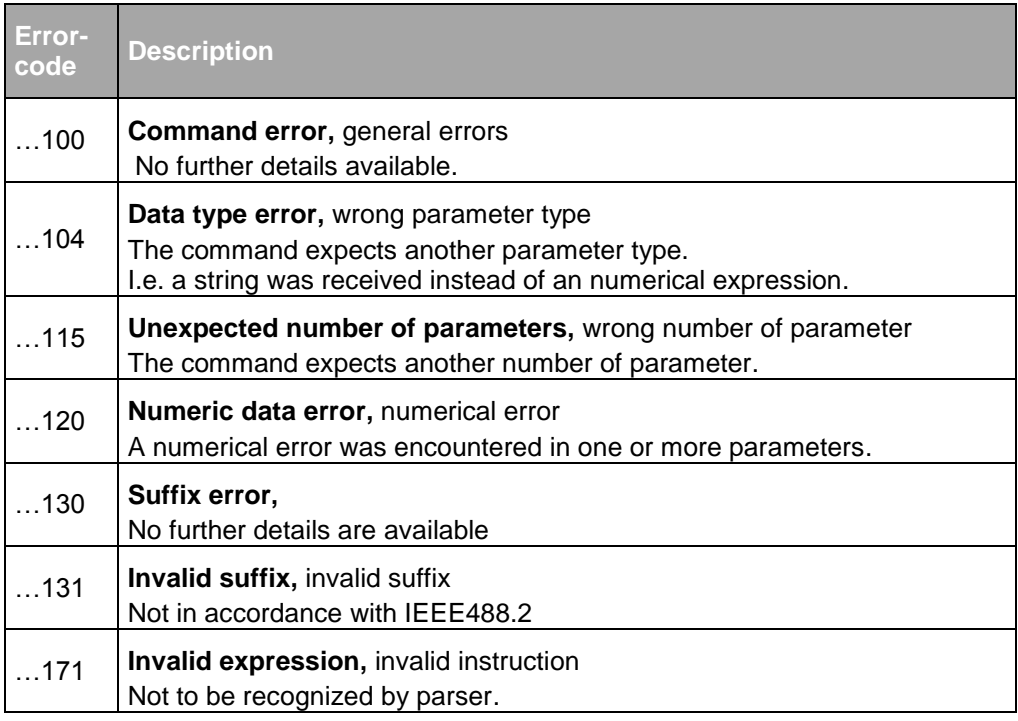

Tab. 17

# <span id="page-25-1"></span>4.6.2. **Errors related to execution (Execution Error)**

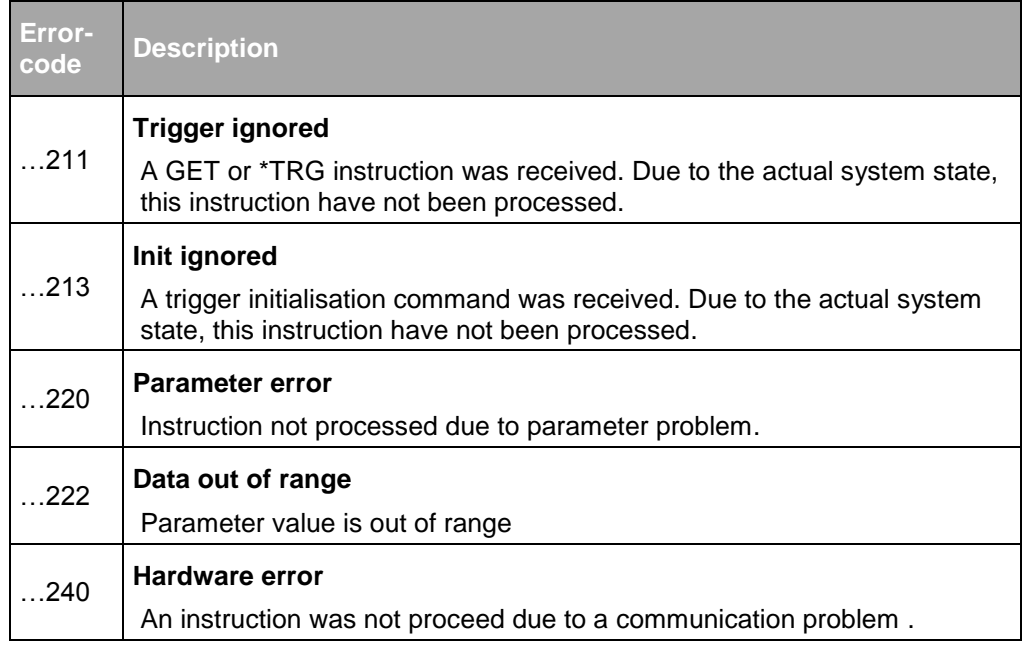

# <span id="page-26-0"></span>4.6.3. **Device-Specific Error**

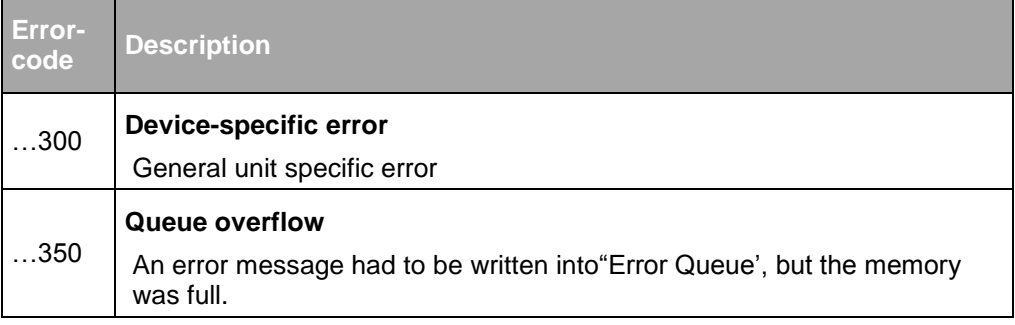

Tab. 19

# <span id="page-26-1"></span>4.6.4. **Query Error**

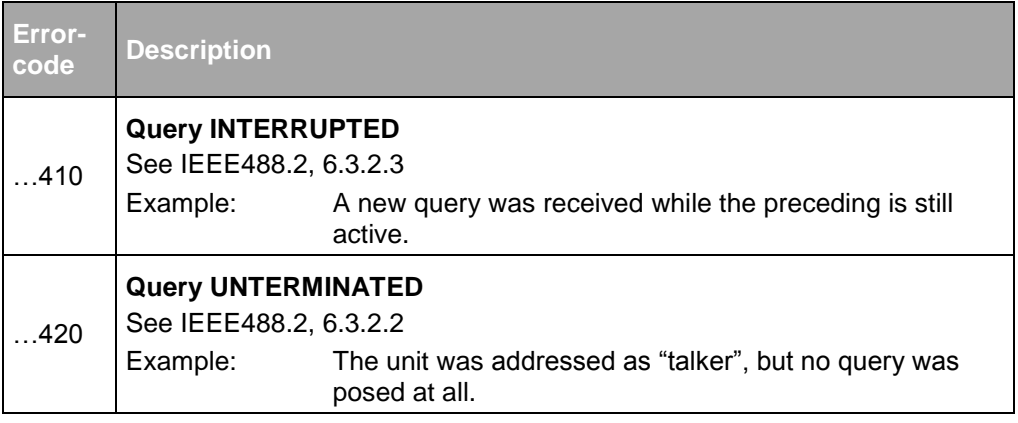

Tab. 20

# <span id="page-26-2"></span>4.6.5. **Operation complete event**

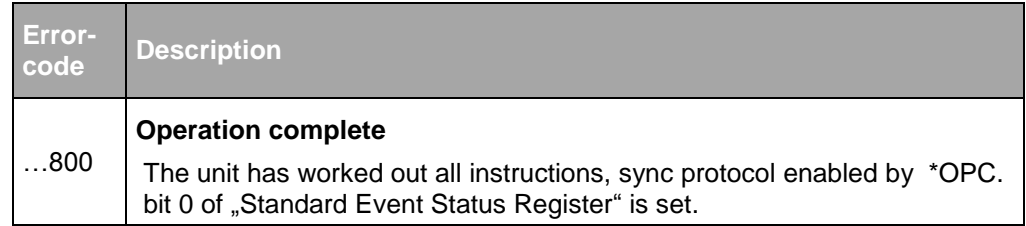

#### <span id="page-27-0"></span>**4.7. "Status Byte"**

This byte reflects the state of several internal state structures according to IEEE488.1. The byte can be read either by "Serial Poll" or by the query instruction \*STB?. The latter method clears whether the byte itself nor MSS nor RQS.

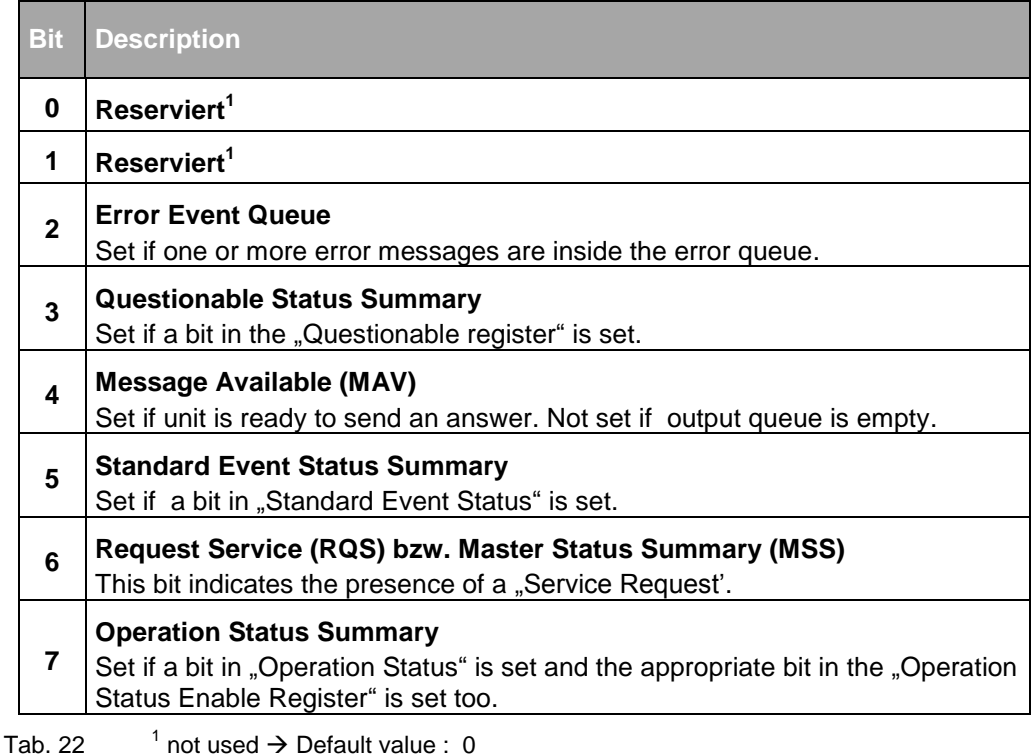

#### <span id="page-27-1"></span>4.7.1. **Master Summary Status (MSS)**

MSS (Master Status Summary) is set if a bit in the "Status Byte" was set and therefore the according bit in the "Service Request Enable Register" is set too.

MSS is the answer to a "\*STB?" query in bit 6. MSS is not sent following a "Serial Poll answer'.

#### <span id="page-27-2"></span>4.7.2. **Request Service (RQS)**

Bit 6 (RQS) is set if a bit of the status byte is set ( and therefore the according bit in the "Service Request Enable Register').

Note that the SRQ signal is activated on the GPIB bus in this case.

#### <span id="page-28-0"></span>**4.8. Status Register Commands**

The instructions described below allow to access to the Register of the Status structure.

#### <span id="page-28-1"></span>4.8.1. **Setting the Status Register**

The following instructions configure the Status Register.

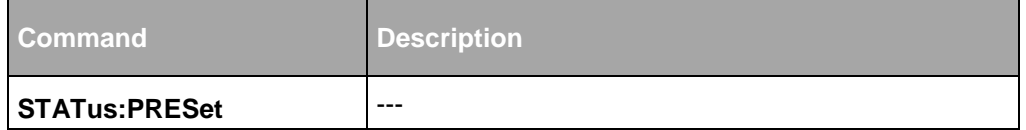

Tab. 23

All bits of "Event Enable Register" are set to a predefined value, see table.

PRESet clears no "Event Register" nor the "Event Queue". Settings of "Event Enable Register" may change superposed data.

Settings according to SCPI status structures cause bits of "Event Enable Register" to be reset.

All unit-specific status structures however will set all bits of the "Event Enable Register" to "1".

The"Service Request Enable Register" as also the "Parallel Poll Enable Register" remain unchanged.

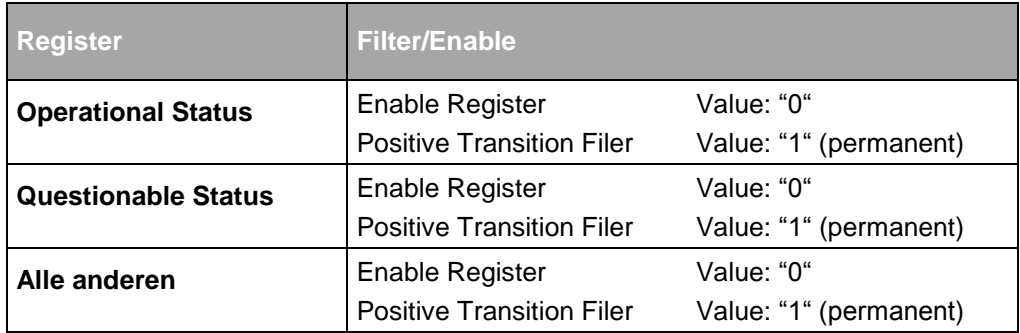

### <span id="page-29-0"></span>4.8.2. **Clear Status Register**

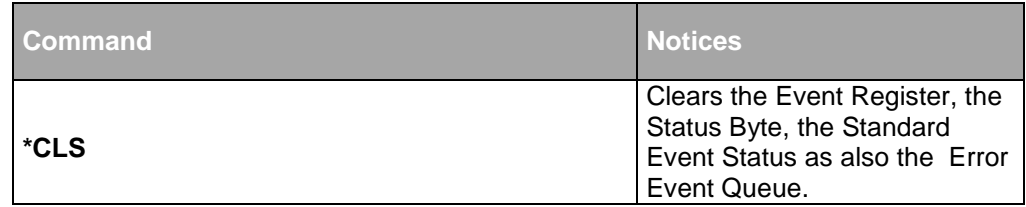

Tab. 25

### <span id="page-29-1"></span>4.8.3. **Reading and setting of Event Enable Register (Standard Event Status Register)**

The Event Enable Register as part of the Standard Status Register is read by the following commands:

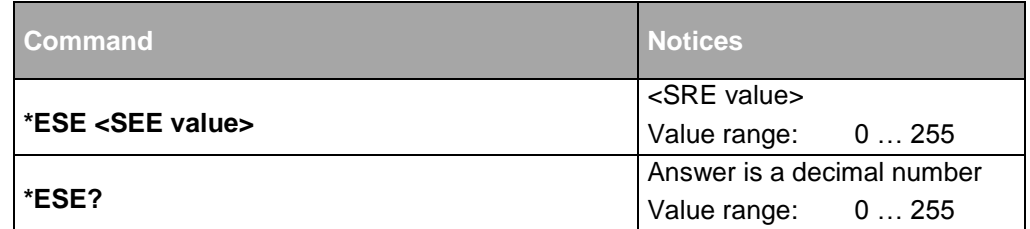

Tab. 26

#### **Example:**

- Input: \*ESE #H18
- $\rightarrow$  Sets bits 3 and 4 of Event Enable Register
- Input: \*ESE 127
- $ightharpoonup$  Sets bits 0  $\ldots$  6

# 4.8.4. **Readout of Standard Event Status Register**

<span id="page-29-2"></span>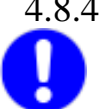

The readout of this register will clear the register content!

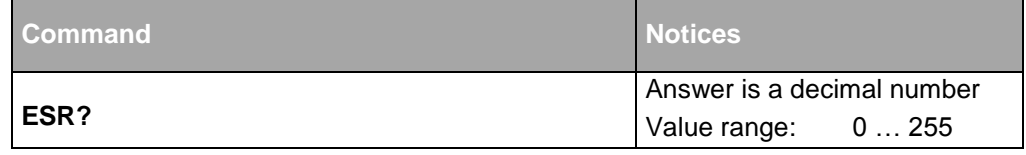

### <span id="page-30-0"></span>4.8.5. **Readout and setting of "Service Request Enable Register"**

\*SRE will set the "Service Request Enable Register".

This determines, which bits of the "Status byte" will call for a "Service Request" at the controller. \*SRE? Is the corresponding read instruction.

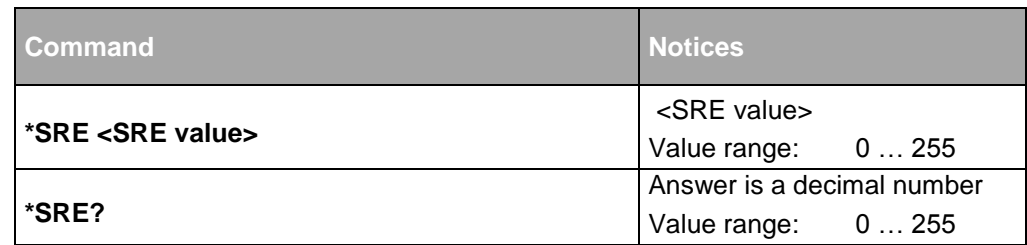

Tab. 28

#### **Example:**

- Input: \*SRE 128
- $\rightarrow$  Sets bit 7 of "Service Request Enable Register". As a result the Operation Status Summary bit is enabled to send a Service Request.

#### <span id="page-30-1"></span>4.8.6. **Read out of "Status Byte"**

\*STB? Don't clears the "Status Byte" content while reading.

A "Serial Poll" call also reads the "Status Byte" but with the following difference:

\*STB? Causes sending of a MSS message, while "Serial Poll" send a RQS message.

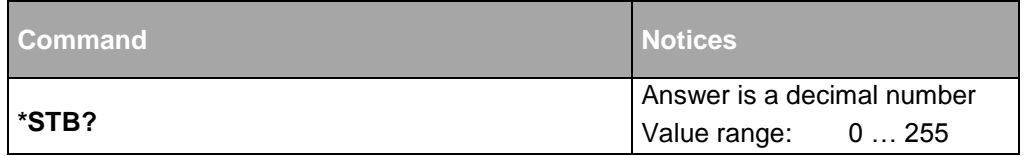

Tab. 29

#### <span id="page-30-2"></span>4.8.7. **Readout and setting of "Parallel Poll Enable Register"**

The "Parallel Poll Enable Register" is a 16 bit register.

The "Parallel Poll Enable Register" is a 16-bit register. The lower 8 bits of "Parallel Poll Enable Register" determine, which bit of the "Status Byte" is enabled to change the "ist" (Individual Status). Each of the lower 8 bits is logically AND-ed with a corresponding bit of the "Status Byte. The resulting bits are OR-ed and form the "ist" Status. The upper 8 bits remain unused at present.

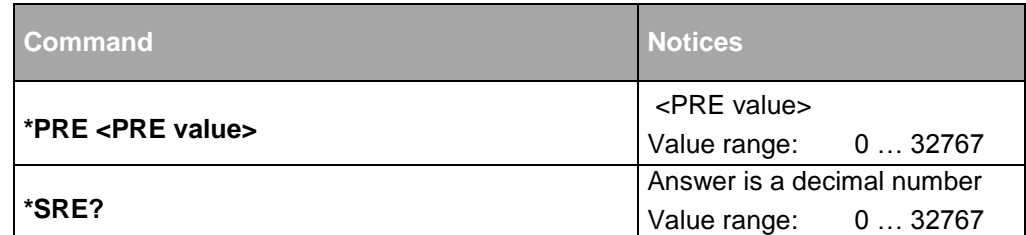

Tab. 30

#### **Example:**

- Input: \*PRE 8
- $\rightarrow$  Set bit 3 of "Parallel Poll Enable Register". A set bit in the Questionable Status Summary Bit causes setting of "ist" Status.

#### <span id="page-31-0"></span>4.8.8. **Reading of Individual Status "ist"**

Readout of "ist" (Individual Status) Status will not cause a "Parallel Poll".

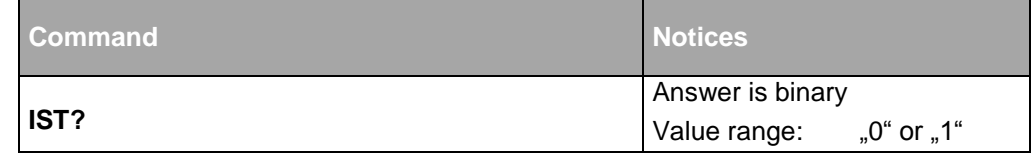

Tab. 31

#### <span id="page-31-1"></span>4.8.9. **Reading of "Error Event Queue"**

The "Error Event Queue" is a FIFO. The oldest value will be read first. After reading, the value will be cleared.

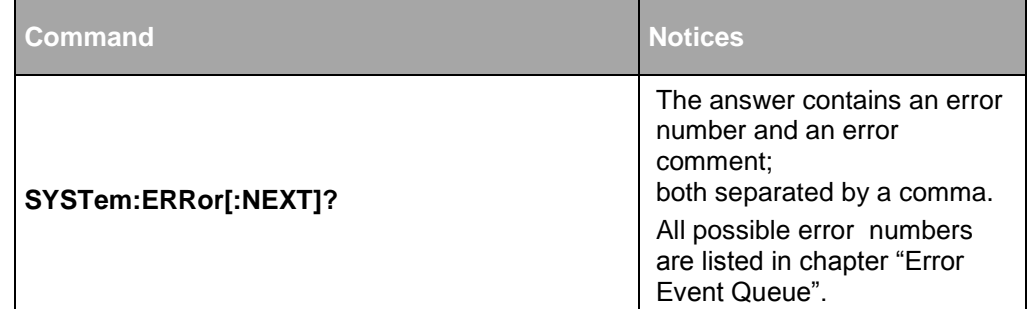

### <span id="page-32-0"></span>4.8.10. **Reading of "Condition Registers"**

This command applies also to all "Questionable Status Structures" and to "Operation Status Structure".

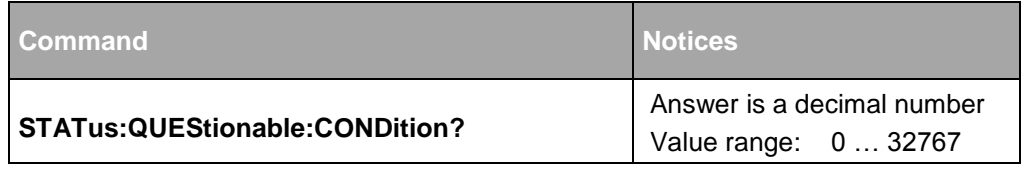

Tab. 33

### <span id="page-32-1"></span>4.8.11. **Reading of "Event Registers"**

This command applies also to all "Questionable Status Structures" and to "Operation Status Structure".

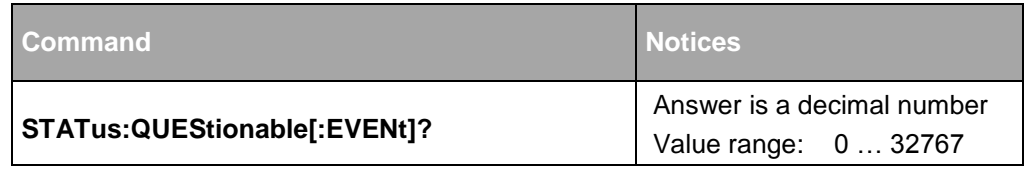

Tab. 34

### <span id="page-32-2"></span>4.8.12. **Reading of "Event Enable Registers"**

This command applies also to all "Questionable Status Structures" and to "Operation Status Structure".

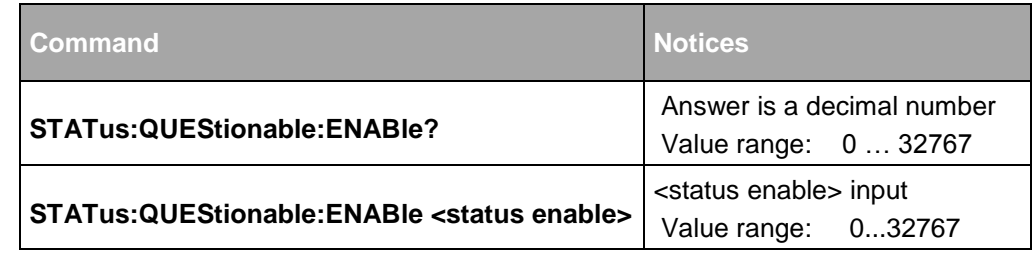

# <span id="page-33-0"></span>5. Operational commands

For normal operation, only a few commands are necessary.

# <span id="page-33-1"></span>**5.1. Output switching on and off**

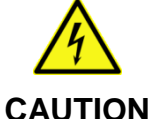

#### **Danger of life by the output voltage!**

- Depending on the device type the output voltage can be very dangerous!
- $\Rightarrow$  Protect the output terminals from accidental touch.
- $\Rightarrow$  Pay attention to the safety instructions in the TopCon manual and follow the instructions.

# <span id="page-33-2"></span>5.1.1. **Set " VOLTAGE ON" and "OFF"**

OUTPut sets or resets the system output. To test the output state , the OUTPut? Is used instead.

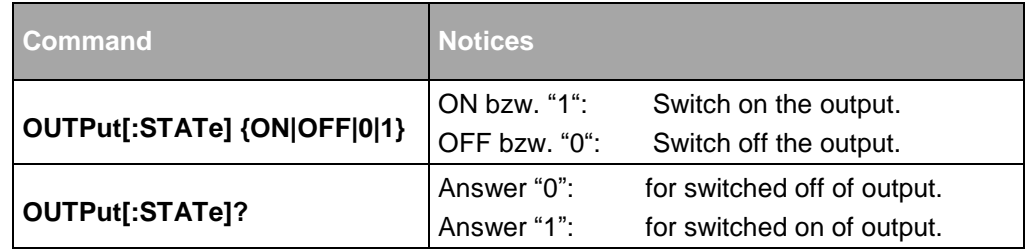

Tab. 36

#### **Example:**

- Input: OUTPut ON
- $\rightarrow$  The output is switched on.
- Eingabe OUTPut 0
- $\rightarrow$  The output is switched off.

#### <span id="page-33-3"></span>**5.2. Set values (direct access)**

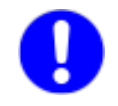

All set values are treated internally with a resolution of 1/4000. All minor differencies are rounded.

#### <span id="page-34-0"></span>5.2.1. **Setting and readout of Voltage set value**

Set the voltage set value and readout the set value as follows::

**Commande**

**[SOURce:]VOLTage[:LEVel][:IMMediate][:AMPLitude] <voltage>|MINimum|MAXimum}**

**[SOURce:]VOLTage[:LEVel][:IMMediate][:AMPLitude]?**

Tab. 37

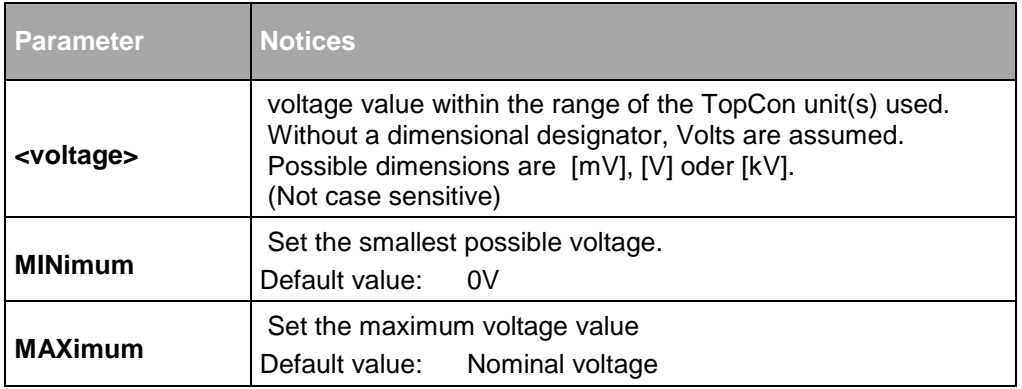

Tab. 38

#### **Beispiele:**

- Input: VOLTage 50V
- $ightharpoonup$  Set 50 V
- Input: VOLT 0.23kV
- $ightharpoonup$  Set 230 V.
- Input: SOUR: VOLT MAX
- $\rightarrow$  Set maximum possible voltage value.
- VOLT?
- $\rightarrow$  Returns the actual system voltage [V]

#### <span id="page-35-0"></span>5.2.2. **Setting and readout of current set value**

Setting of current set value corresponds to that of voltage set value.

**Command**

**[[SOURce:]CURRent[:LEVel][:IMMediate][:AMPLitude] {<current>|MINimum|MAXimum}**

**[SOURce:]CURRent[:LEVel][:IMMediate][:AMPLitude]?**

Tab. 39

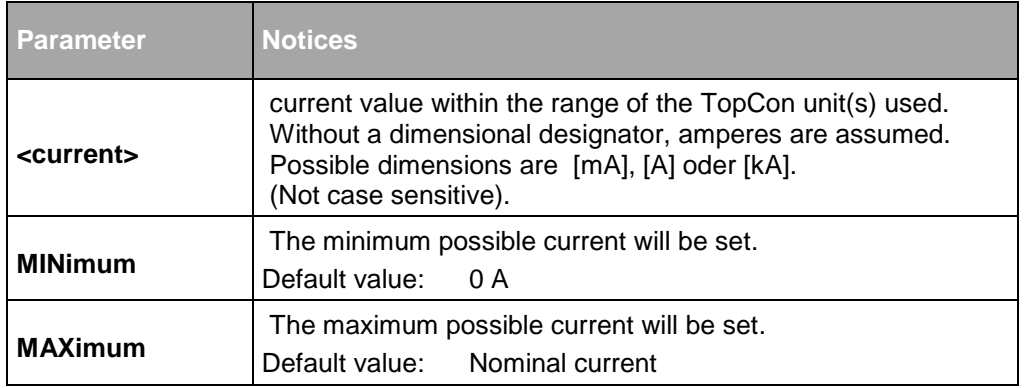

Tab. 40

- Input: CURRent 100A
- $\rightarrow$  A set value of 100 A will be set.
- Input: CURR 0.153kA
- $\rightarrow$  A set value of 153 A will be set.
- Input: SOUR: CURR MAX
- $\rightarrow$  A set value of maximum possible current will be set.
- Input: CURR?
- $\rightarrow$  Returns the actual current set value [A].

#### <span id="page-36-0"></span>5.2.3. **Setting and readout of Power set value**

This setting corresponds to the settings of voltage and current.

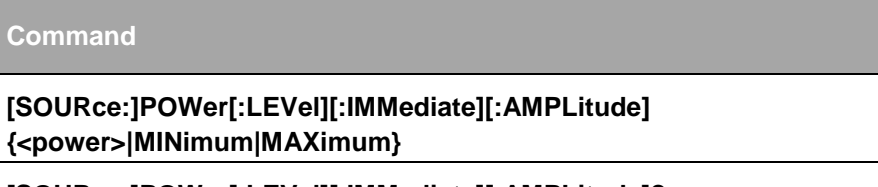

**[SOURce:]POWer[:LEVel][:IMMediate][:AMPLitude]?**

Tab. 41

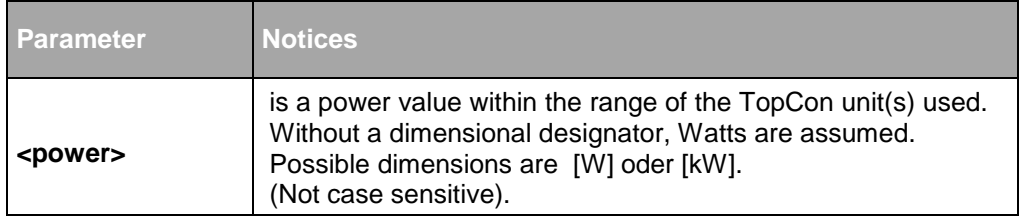

Tab. 42

The return value following a query is given in Watts [W] .

#### <span id="page-37-0"></span>5.2.4. **Setting and readout of Resistance**

This setting corresponds to the settings of voltage and current.

**Commande**

**[SOURce:]RESistance[:LEVel][:IMMediate][:AMPLitude] {<resist>|MINimum|MAXimum}**

**[SOURce:]RESistance[:LEVel][:IMMediate][:AMPLitude]?**

Tab. 43

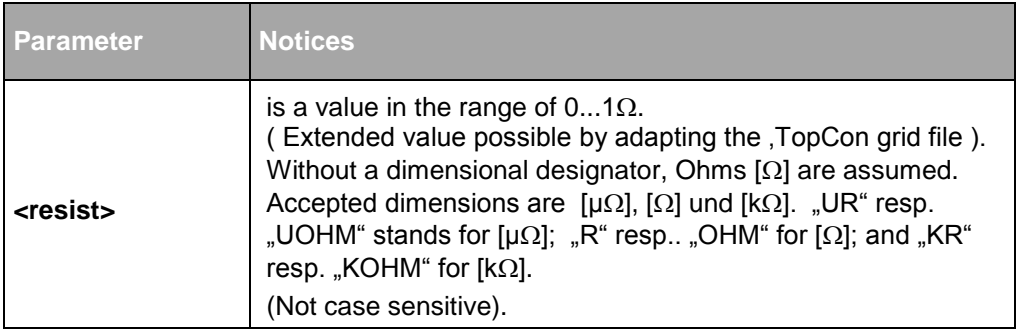

Tab. 44

The return value following a query is given in Ohms  $[\Omega]$ .

# <span id="page-38-1"></span><span id="page-38-0"></span>**5.3. Changing the limits for overvoltage and overcurrent**

# 5.3.1. **Setting and readout of overvoltage limit**

The limit for an overvoltage detection is set and read as follows:

**Commands**

**[SOURce:]VOLTage:PROTection[:OVER][:LEVel] {<voltage>|MINimum|MAXimum}**

**[SOURce:]VOLTage:PROTection[:OVER][:LEVel]?**

Tab. 45

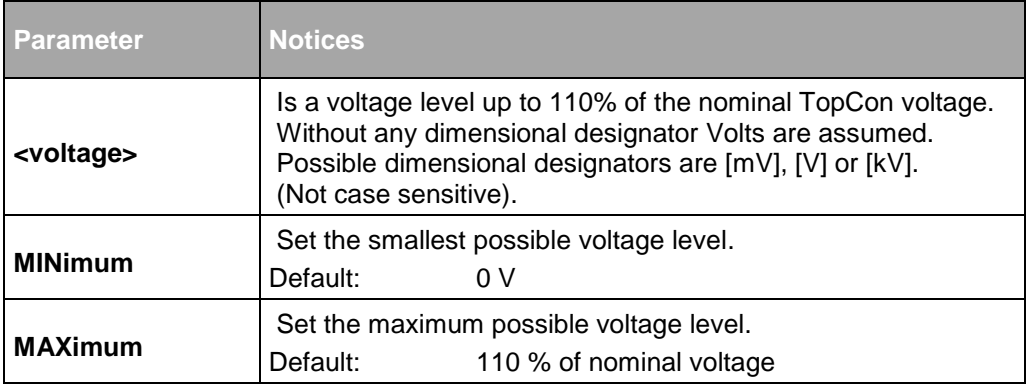

Tab. 46

#### **Beispiele:**

- Input: VOLTage:PROTection 50V
- $\rightarrow$  Overvoltage limit is set to 50 V.
- Input: VOLT:PROT 0.1kV
- $\rightarrow$  Overvoltage limit is set to 100 V.
- Input: SOUR: VOLT: PROT MAX
- $\rightarrow$  Overvoltage limit is set to maximum (110 % of nominal voltage).
- Input: VOLT:PROT?
- $\rightarrow$  Returns the actual value of overvoltage limit [V].

#### <span id="page-39-0"></span>5.3.2. **Setting and readout of overcurrent limit**

The limit for an overcurrent detection is set and read as follows:

**Command**

**[SOURce:]CURRent:PROTection[:OVER][:LEVel] {<current>|MINimum|MAXimum}**

**[SOURce:]CURRent:PROTection[:OVER][:LEVel]?**

Tab. 47

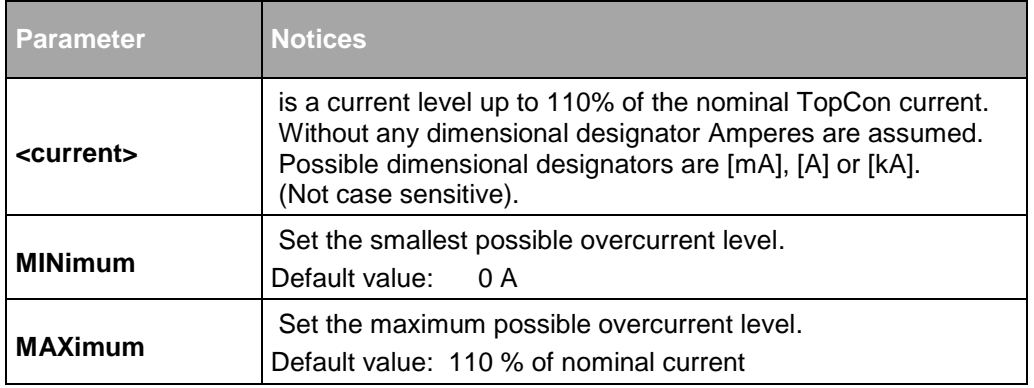

Tab. 48

- Input: CURRent: PROTection 75A
- $\rightarrow$  Overcurrent limit is set to 75 A.
- Input: CURR:PROT 0.01kA
- $\rightarrow$  Overcurrent limit is set to 10 A.
- Input: SOUR:CURR:PROT MAX
- $\rightarrow$  Overcurrent limit is set to maximum overcurrent level (110 % of nominal current).
- Input: CURR:PROT?
- $\rightarrow$  Returns the value of actual overcurrent level [A].

#### <span id="page-40-1"></span><span id="page-40-0"></span>**5.4. Measuring of voltage, current and power within the system**

#### 5.4.1. **Readout of the actual system voltage**

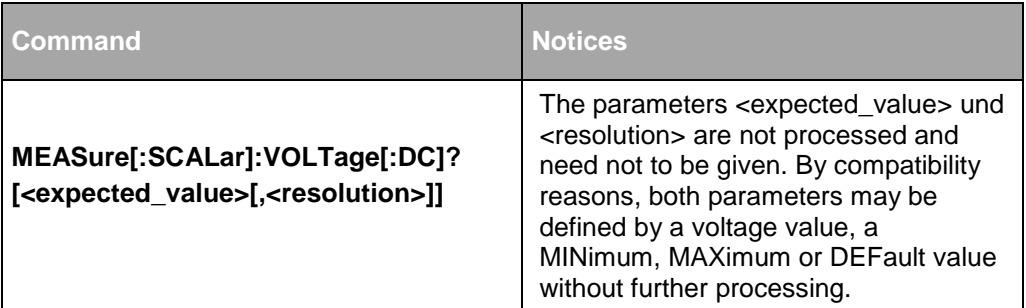

Tab. 49

All voltage measurements are returned in [V]

#### **Examples:**

- Input: MEASure:SCALar:VOLTage? DEF,DEF
- $\rightarrow$  DEF und DEF will be ignored.
- Input: MEAS: VOLT?
- $\rightarrow$  Both queries will return the actual system voltage in [V]

#### <span id="page-40-2"></span>5.4.2. **Readout of the actual system current**

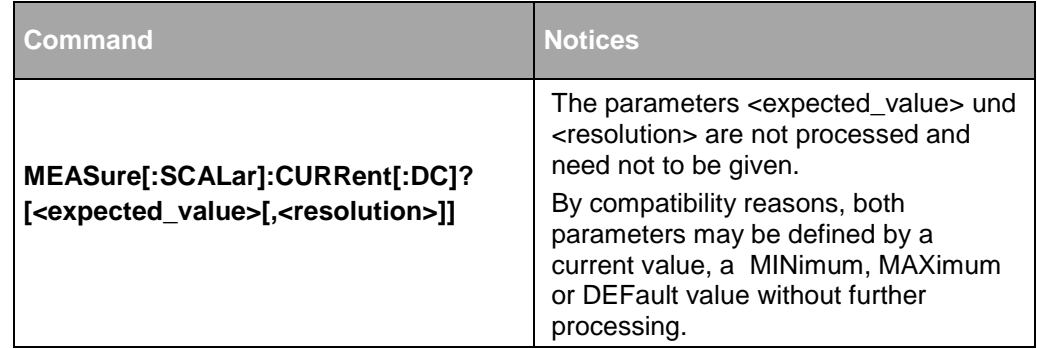

Tab. 50

All measured current values are returned in [A].

- Input: MEASure:SCALar:CURRent? MAX,DEF
- $\rightarrow$  MAX und DEF will be ignored.
- Input: MEAS: VOLT?
- $\rightarrow$  Both queries will return the actual system current in [A]

### <span id="page-41-0"></span>5.4.3. **Readout of the actual system power**

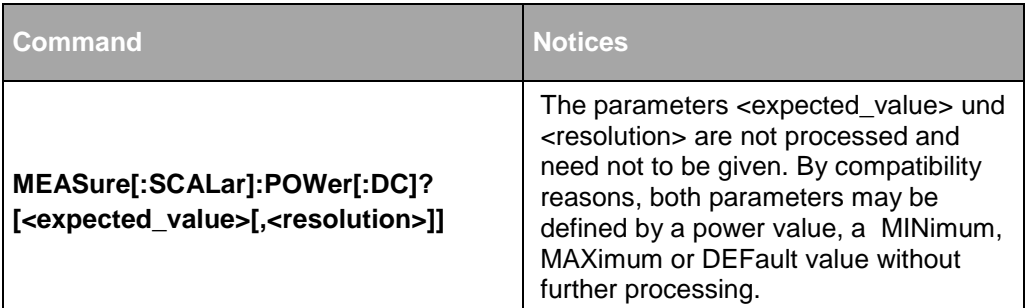

Tab. 51

All measured power values are returned in [W].

- Input: MEASure:SCALar:POWer? MAX,DEF
- $\rightarrow$  MAX und DEF will be ignored.
- Input: MEAS:VPOW?
- $\rightarrow$  Both queries will return the actual system power in [W]

#### <span id="page-42-0"></span>**5.5. Trigger functions**

SCPI allows for the trigger function to different trigger signal sources:

- BUS : Trigger via GPIB bus
- IMMediate: direct triggering

Initialisation of as trigger sequence may be single or continuous mode.

### <span id="page-42-1"></span>5.5.1. **Selection of the trigger source**

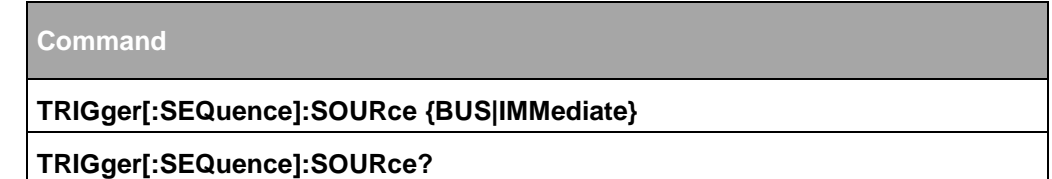

Tab. 52

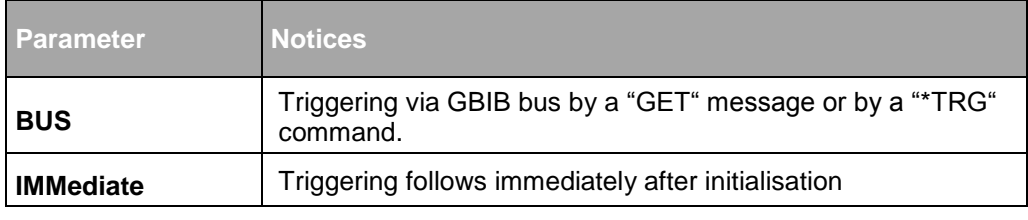

Tab. 53

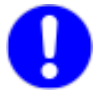

Selection of the trigger source will not initiate the trigger facility. This is done only by additional initialising of the trigger sequence.

#### <span id="page-42-2"></span>5.5.2. **Initialising of a trigger sequence**

A trigger sequence may be initialized either once or continually. At continually mode the unit is awaiting the next trigger sequence directly after receiving a trigger input. At this point, bit 5 of "Operation Status" (Waiting for TRIGgering) is set.

After initial turn-on of the system, this bit is reset, disabling the continous trig mode.

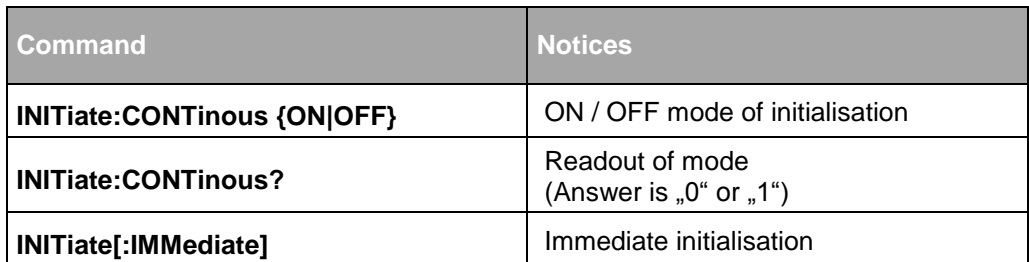

Tab. 54

#### **Example: Continuous Initialisation**

- Input: INIT:CONT ON
- $ightharpoonup$  Enable continuous initialisation. The system is waiting for a trigger event.

#### **Example: Single Initialisation**

- Input: INIT:IMM
- $\rightarrow$  The system is waiting for a single trigger event.

#### <span id="page-43-0"></span>5.5.3. **Single, immediate triggering**

The trigger source can be set for an immediate single triggering, even if the source was set to BUS previously.

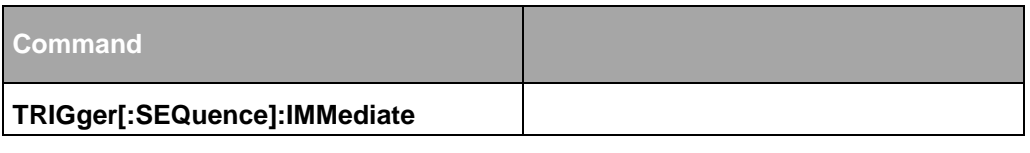

Tab. 55

#### **Example:**

- Input: TRIG:IMM
- $\rightarrow$  Activates a single trigger event, if the trigger module was initialized previously.

#### <span id="page-43-1"></span>5.5.4. **Setting of set values after triggering**

The set values for voltage, current, power and 'internal resistance' may be set by means of a trigger sequence.

The appropriate commands are:

**Commande**

**[SOURce]:VOLTage[:LEVel]:TRIGgered[:AMPLitude] {<voltage>|MAXimum|MINimum**

**[SOURce]:CURRent[:LEVel]:TRIGgered[:AMPLitude] {<current>|MAXimum|MINimum}**

**[SOURce]:POWer[:LEVel]:TRIGgered[:AMPLitude] {<power>|MAXimum|MINimum}**

**[SOURce]:RESistance[:LEVel]:TRIGgered[:AMPLitude] {<resist>|MAXimum|MINimum}**

Tab. 56 All parameters match the normal set value settings.

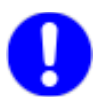

The setting of the current set value has the first priority followed by the voltage, power and the internal resistance.

# <span id="page-44-0"></span>5.5.5. **Triggering via GPIB bus**

After selecting "BUS" as trigger source and initializing of the trigger sequence, the triggering event may be realizied by the commands:

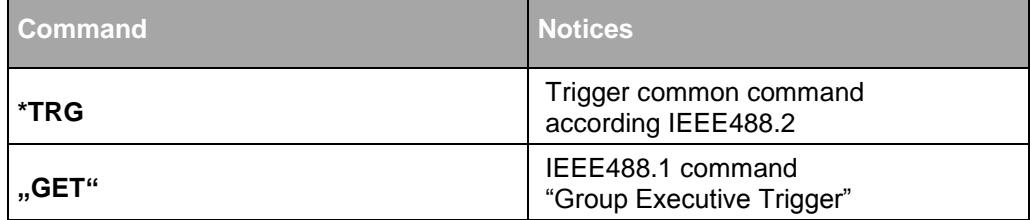

Tab. 57

#### <span id="page-44-1"></span>5.5.6. **Example for a complete trigger sequence**

The following profile is given:

- The system delivers 50 V Current set value 10 A max. power 10 kW
- At a trigger signal "GET" all units of the bus system have to increase the voltage to 60 V maximum power 5 kW.

#### **Command string (short syntax form):**

- VOLT 50V;CURR 10A;POW 10KW (normal set value setting)
- **TRIG:SOUR BUS**
- VOLT:TRIG 60V;:POW:TRIG 5KW
- INIT (trigger initialisation)
- "GET" (IEEE488.1 Command)
- $\rightarrow$  The trigger event starts immediately

# <span id="page-45-1"></span><span id="page-45-0"></span>6. Special commands

#### **6.1. Register access**

The following commands allow for a direct access to registers, which are not implemented in the normal GPIB instruction set.

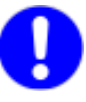

Special commands are used only for very specialised measures. Some care has to be taken in order to not disturb or mismatch unit-relevant internal settings.( TopCon controller parameter settings or similar ). Please contact the manufacturer for details.

# <span id="page-45-2"></span>6.1.1. **Writing a register**

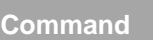

TOPCon:REGister:WRITe <register>,<value>

Tab. 58

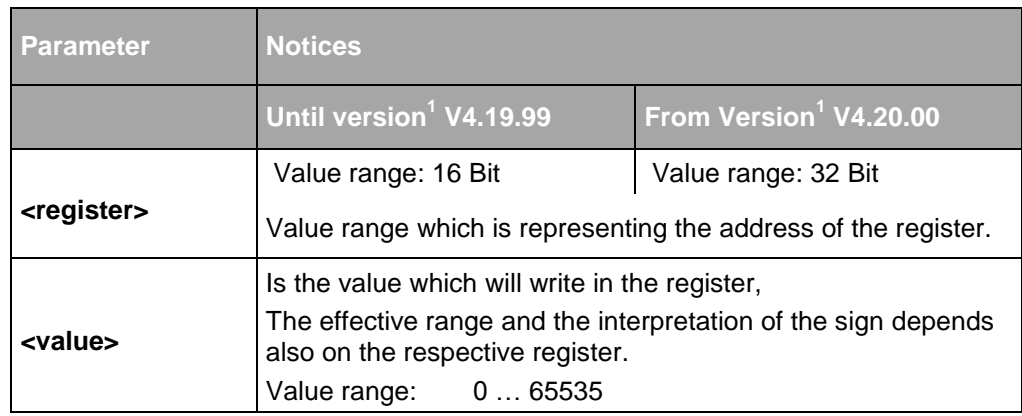

Tab. 59<sup>1</sup>Depending of the device version.

- Input: TOPC:REG:WRIT #H5140,100
- $\rightarrow$  Sets the proportional gain of the TopCon voltage controller to 100.
- Input: TOPC:REG:WRIT #H30251D,61536
- $\rightarrow$  Sets the current limit of a TC.GSS device in the Q4 operation to value -4000 (65536-4000=61536)

# <span id="page-46-0"></span>6.1.2. **Reading a register**

**Command**

TOPCon:REGister:READ? <register>

Tab. 60

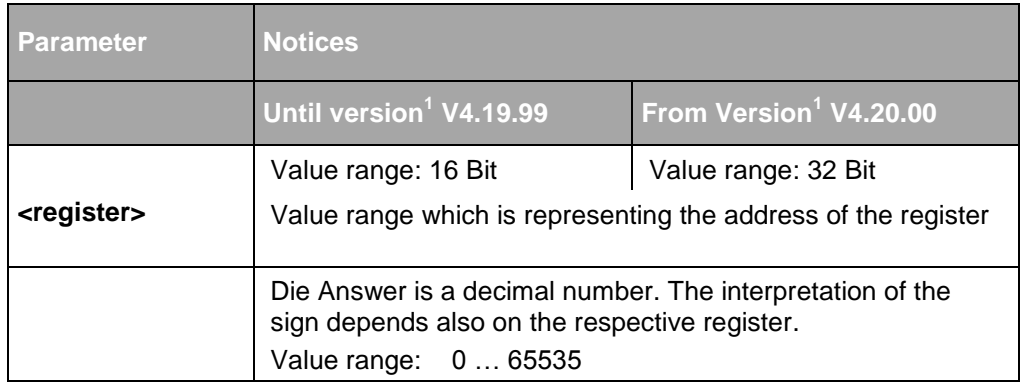

Tab. 61<sup>1</sup>Depending of the device version.

#### **Example: (Writing and reading back)**

- Input: TOPC:REG:WRIT #H5140,100
- $\rightarrow$  Sets the proportional gain of the TopCon voltage controller to 100.
- TOPC:REG:READ? #H5140
- $\rightarrow$  Answer: "100" (content of Register 0x5140)
- Input: TOPC:REG:WRIT #H30251D,61536
- $\rightarrow$  Sets the current limit of a TC.GSS device in the Q4 operation to the value -4000 (65536-4000=61536)
- Input: TOPC:REG:READ? #30251D
- $\rightarrow$  Answer "61536". This corresponds to the value of -4000 (61536-65536=-4000), because the register 0x30251D has a signed value.

### <span id="page-47-1"></span><span id="page-47-0"></span>**6.2. Saving of user settings**

#### 6.2.1. **Saving of data in the system-EEprom**

User settings like set values can be saved in the EEprom in order to retain data live even after a power-down.

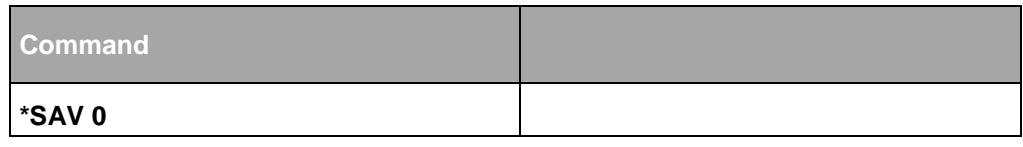

Tab. 62

#### <span id="page-47-2"></span>**6.3. Synchronisation commands**

The system treats all commands in a sequential mode. The following commands are implemented only by compatibility reasons.

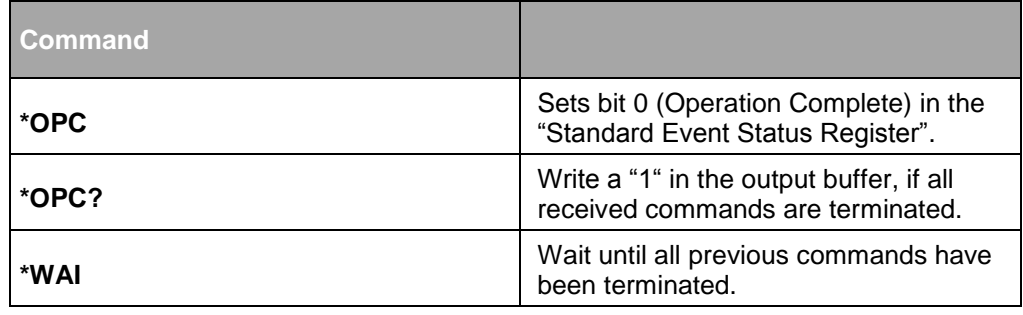

# <span id="page-48-1"></span><span id="page-48-0"></span>**6.4. System commands**

### 6.4.1. **Readout of identification**

The indetification string can be readout by the following command:

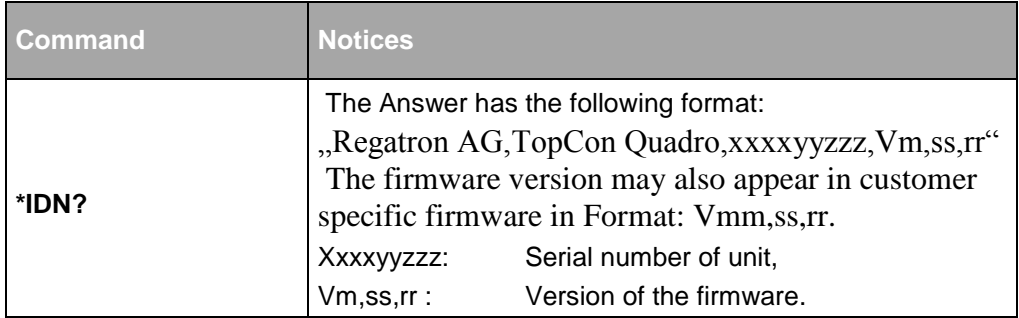

Tab. 64

# <span id="page-48-2"></span>6.4.2. **Readout of the SCPI functionality**

The following command returns information about the actual SPI functional state:

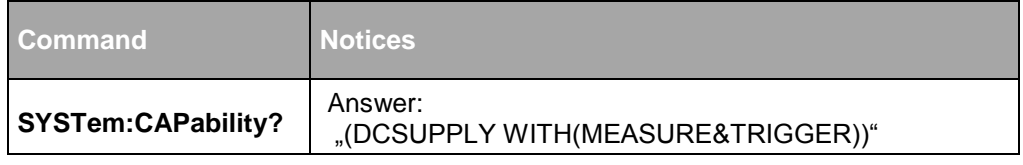

Tab. 65

# <span id="page-48-3"></span>6.4.3. **Readout of SCPI version**

The SCPI version describes the actual standard of implementation

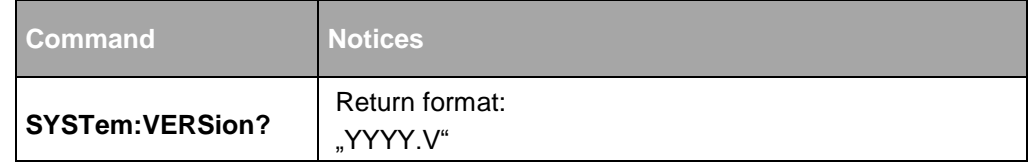

# <span id="page-49-1"></span><span id="page-49-0"></span>7. Appendix A

#### <span id="page-49-2"></span>**7.1. SCPI format conventions**

#### 7.1.1. **Hierarchy of Commands**

SCPI commands are based on a hierarchic structure. "Nodes" and "roots" are basic elements of the SCPI language.

An example:

[SOURce]

:VOLTage

[:LEVel]

[:IMMediate]

[:AMPLitude] {<voltage>|MINimum|MAXimum}

:CURRent

[:LEVel]

[:IMMediate]

[:AMPLitude] {<current>|MINimum|MAXimum}

SOURce is a command ("node"), fixed on the highest level, the socalled "root" level. VOLTage and CURRent are "nodes" on the next lower level. A double-point [:] separates the levels.

#### <span id="page-49-3"></span>7.1.2. **Short and long-form commands**

SCPI commands can be written eitherin short or extended (long) form. In the short-form all lower case and [] can be omitted. In the source text upper and lowercase is not distingued.

#### **Example:**

- Input: SOURce:VOLTage:LEVel:IMMediate:AMPLitude {<voltage>|MINimum|MAXimum}
- $\rightarrow$  May be written also as follows: VOLT {<voltage>|MINimum|MAXimum} or volt {<voltage>|MINimum|MAXimum}

Since the "root" command "SOURce" is written in brackets [], it can be omitted. The same applies to the node-commands "LEVel", "IMMediate" and ..AMPLitude".

# <span id="page-50-0"></span>7.1.3. **Separation signs**

#### **The following signs are used within the syntax and are transmitted through the bus:**

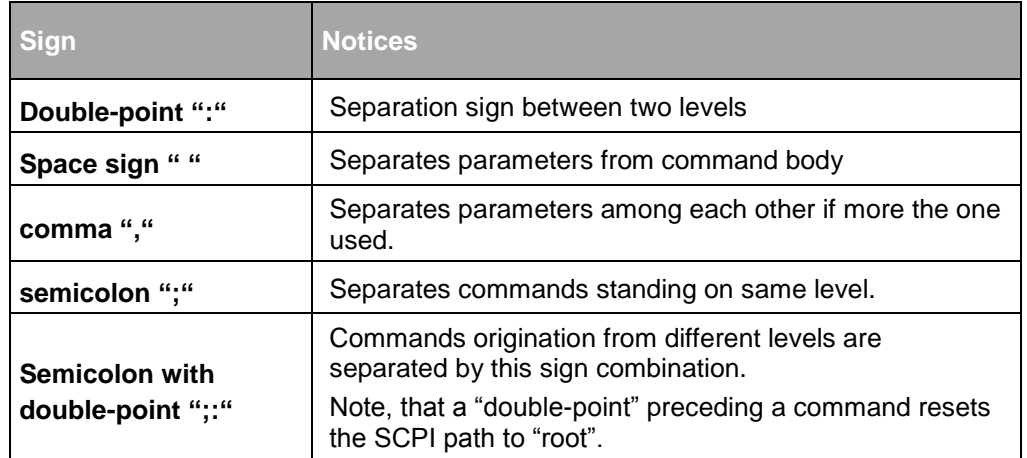

Tab. 67 Diese Zeichen werden an das Gerät gesendet.

#### **Example:**

- Input: SOUR:VOLT 0.1V;CURR 0.3A
- $ightharpoonup$  Equals: SOUR:VOLT 0.1V SOUR:CURR 0.3A

#### **Example: Semicolon with double-point**

• Input: SOUR:VOLT 0.1V;:MEAS:VOLT?

#### **The following signs are used for programming purposes and are not transmitted through the bus:**

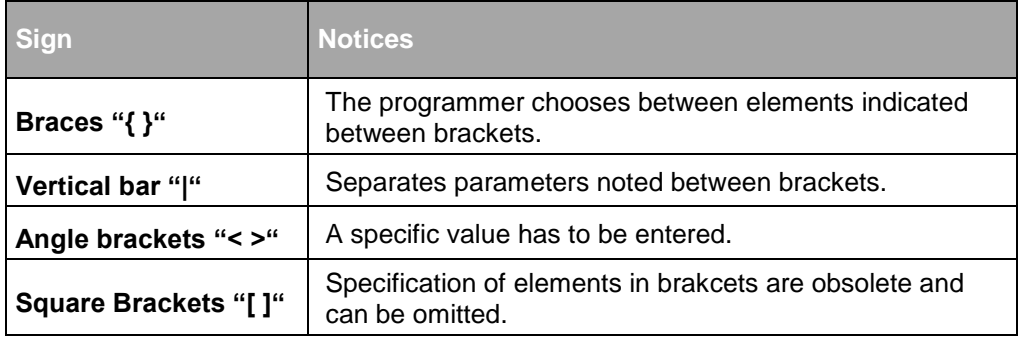

Tab. 68 Diese Zeichen werden nicht an das Gerät gesendet.

### <span id="page-51-0"></span>7.1.4. **Parameter Types**

The following parameter types are used:

#### **Boolean type**

Binary value "0" or "1", these values can be also written as "OFF" resp. "ON" alternatively.

#### **Discrete type**

Discrete mnemonic value, limited number of arguments.

Example: TRIG:SOUR {BUS|IMMediate}

Note: The answer on a query always is in short form and in upper case..

#### **Numerical type**

Numerical parameters allow for decimal point, signs and scientific notation. Together with a number of commands, discrete parameters are allowed too; like MINimum, MAXimum or DEFault. The unit itself translates these parameters to corresponding values. Example for a command with numerical parameter:

SOUR:VOLT {<voltage>|MIN|MAX}

#### <span id="page-51-1"></span>7.1.5. **Queries**

A Question mark simply form a query out of a command. Note that nevertheless not all commands allow for a query. Please refer to the command summary for details. The answer of a query is an ASCII string.

#### **Example: (Simple query)**

Query : VOLT?

#### <span id="page-52-0"></span>7.1.6. **Termination character**

Each ASCII string sent to the unit hat to be terminated by an appropriate character.

Several character are allowed:

- IEEE488.1 EOI (end or identify) message.
- <NL> (New Line) <NL> character code 0x0A.
- <CR> (Carriage Return) followed by <NL>
- <NL> followed by EOL message.
- <CR> followed by <NL> and EOL message.

Each answer strin re-sent by the unit is terminated by <NL> followed bac EOL message.

# <span id="page-52-1"></span>**7.2. Summary of commands**

The following table show all possible commands which are to be sent to TopCon units via GPIB bus.

The table lists:

- SCPI command in long-form
- A short description to each command
- Query: Ability of each command to form also a query

# <span id="page-53-0"></span>7.2.1. **IEEE488.2 Commands**

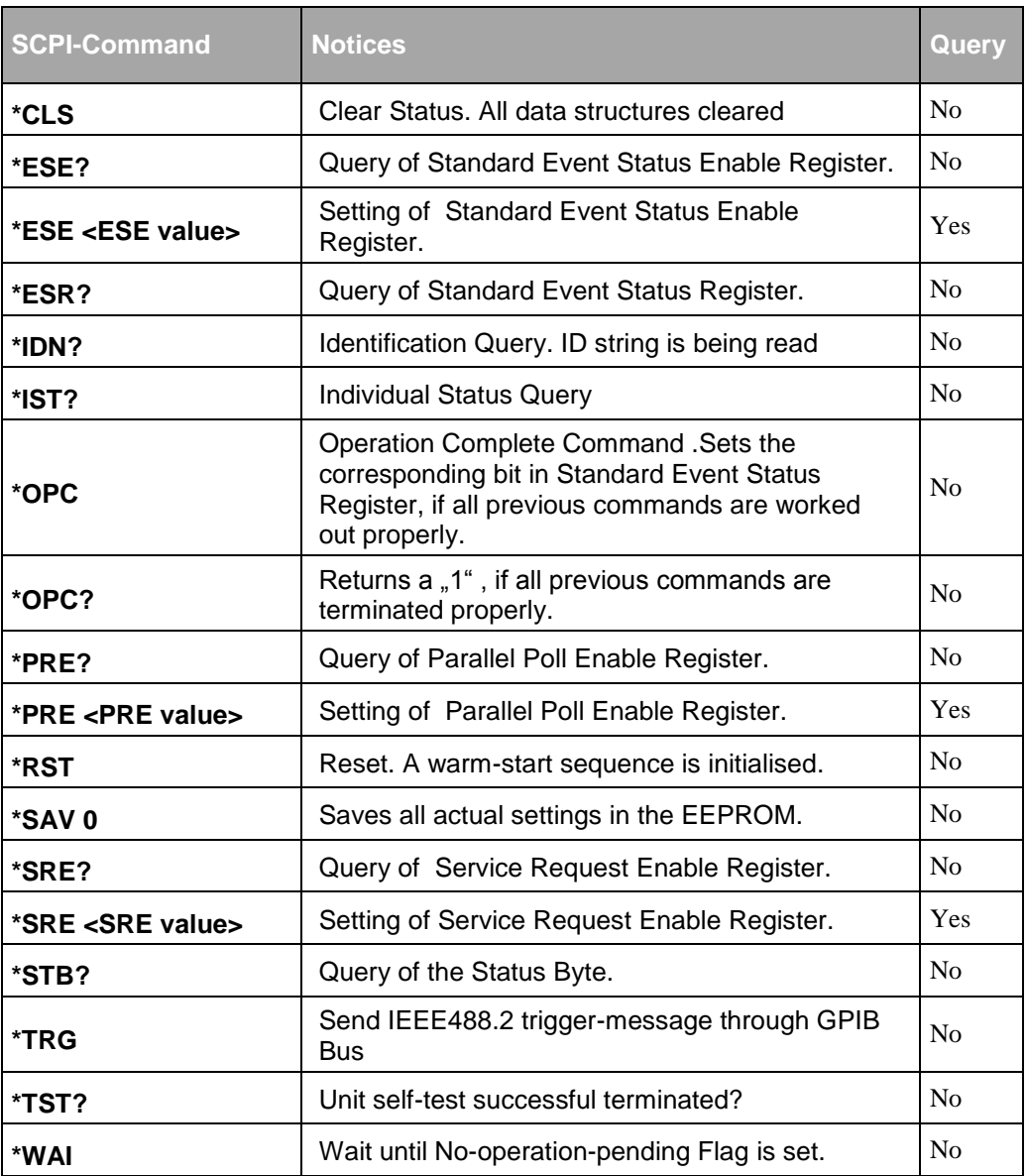

### <span id="page-54-0"></span>7.2.2. **Measurement commands**

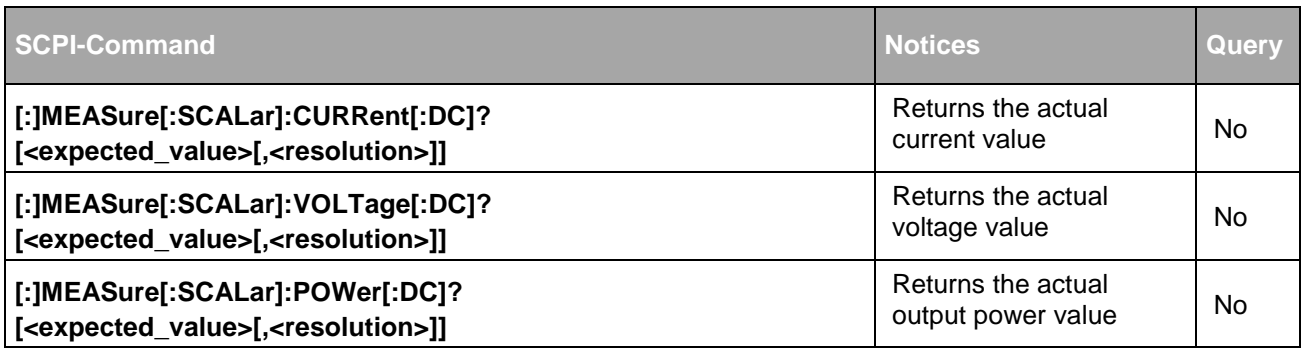

Tab. 70

# 7.2.3. **Trigger commands**

<span id="page-54-1"></span>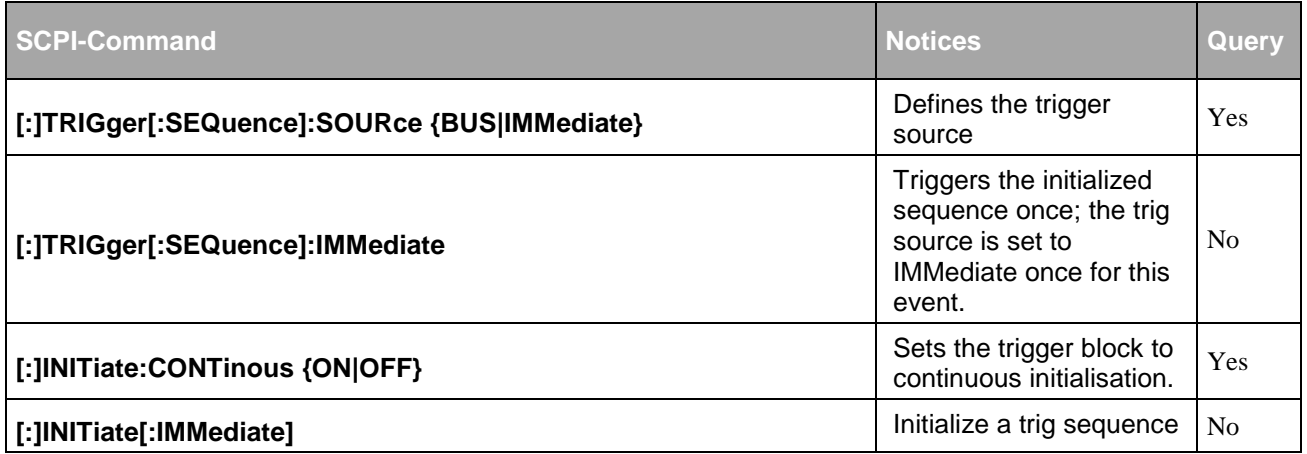

Tab. 71

# 7.2.4. **System Commands**

<span id="page-54-2"></span>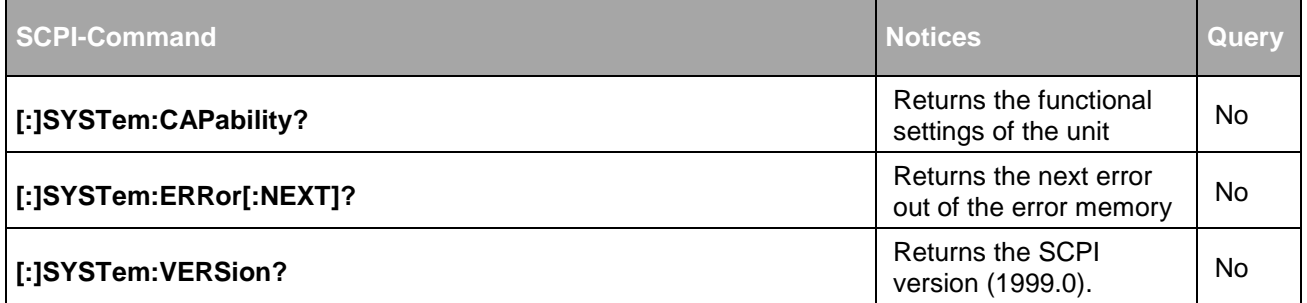

# 7.2.5. **ON-OFF commands of the output**

<span id="page-55-0"></span>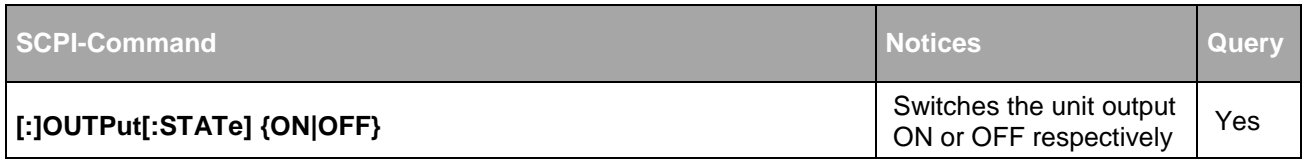

Tab. 73

# 7.2.6. **Set value commands**

<span id="page-55-1"></span>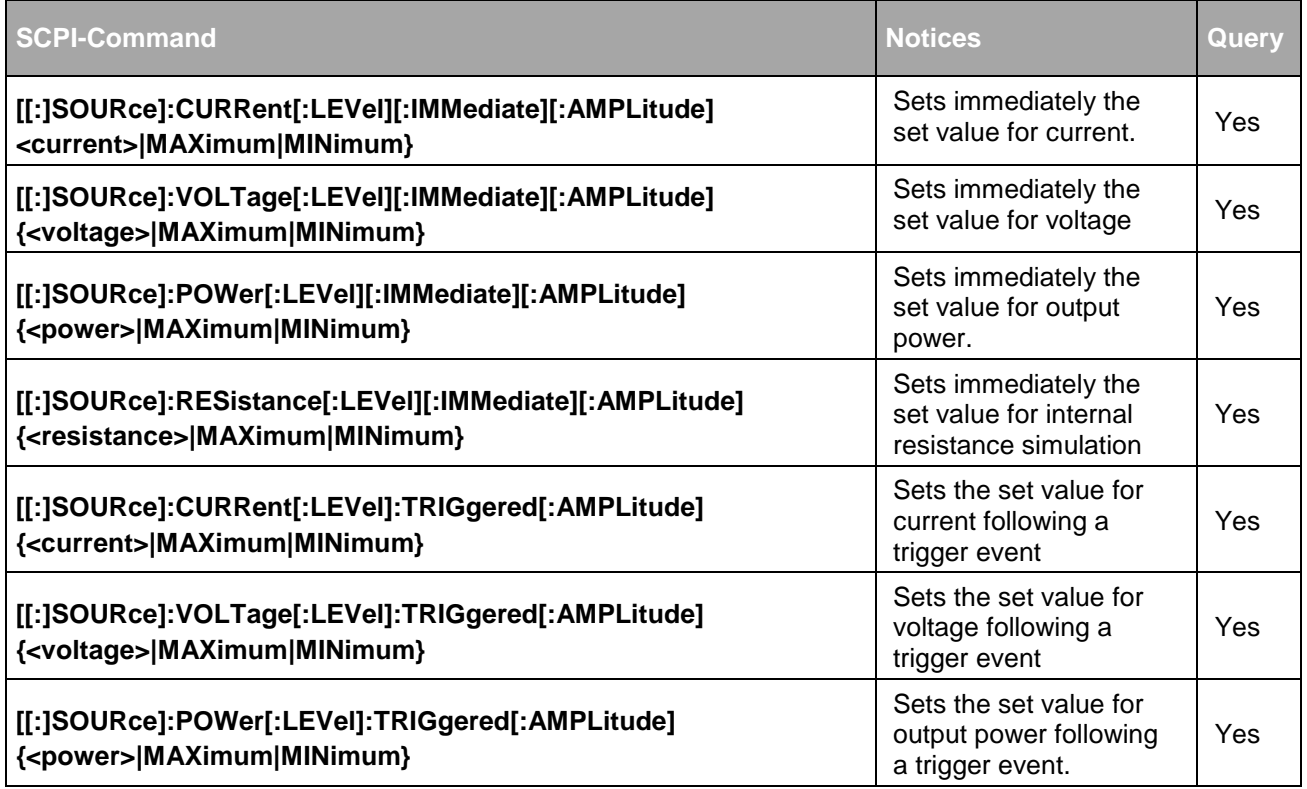

Tab. 74

# 7.2.7. **Protection set values commands**

<span id="page-55-2"></span>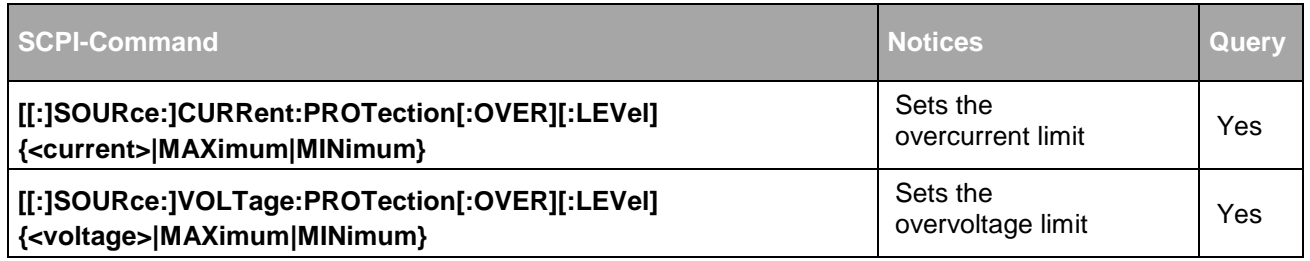

<span id="page-56-0"></span>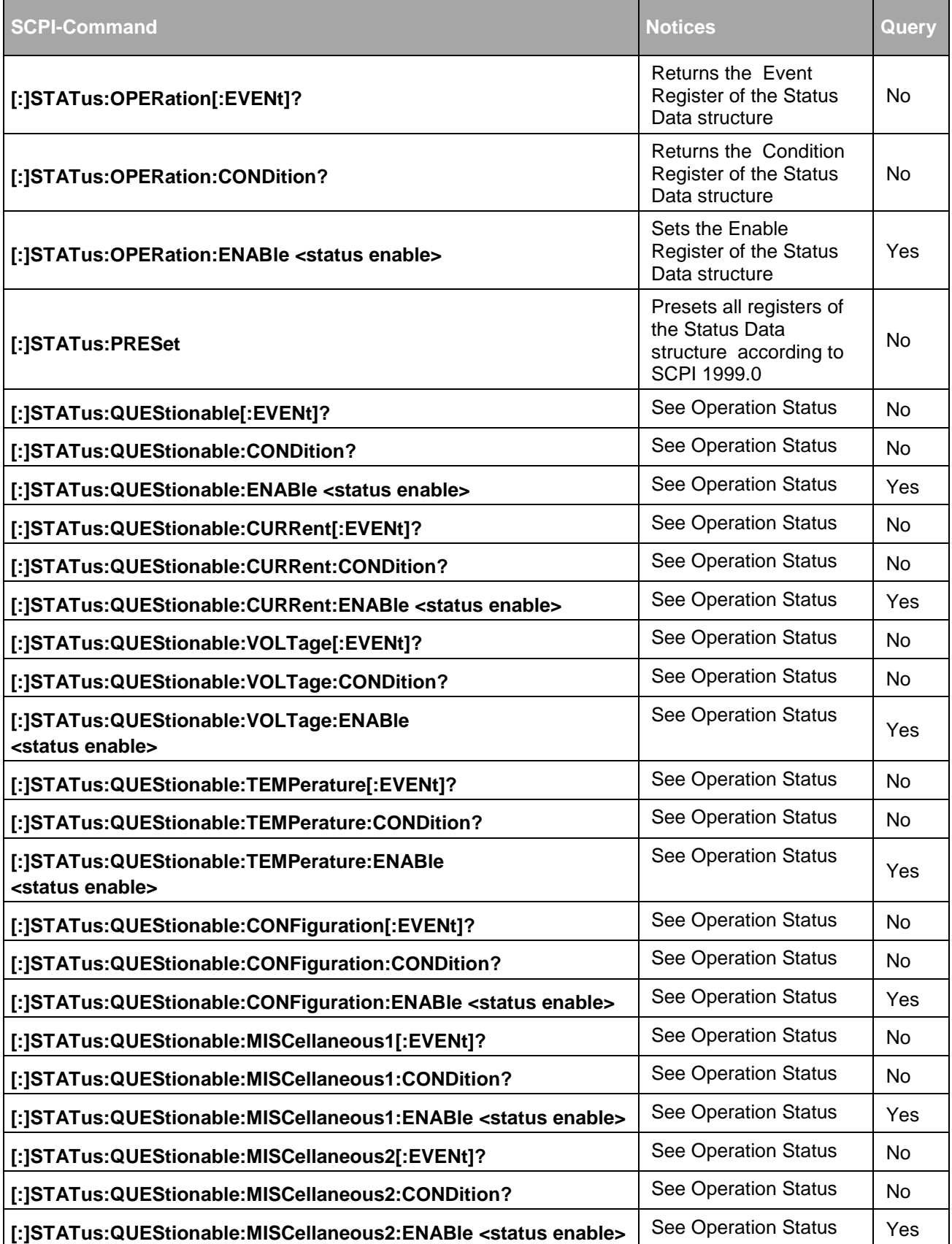

# 7.2.9. **Special commands**

<span id="page-57-0"></span>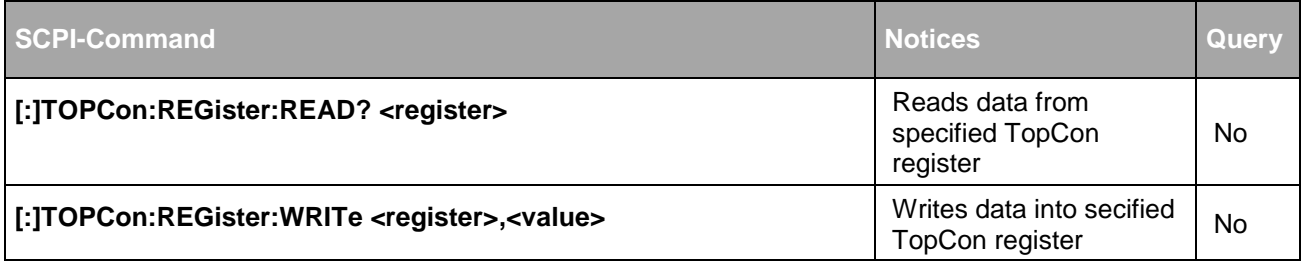

# <span id="page-58-0"></span>7.2.10. **Table of used expressions**

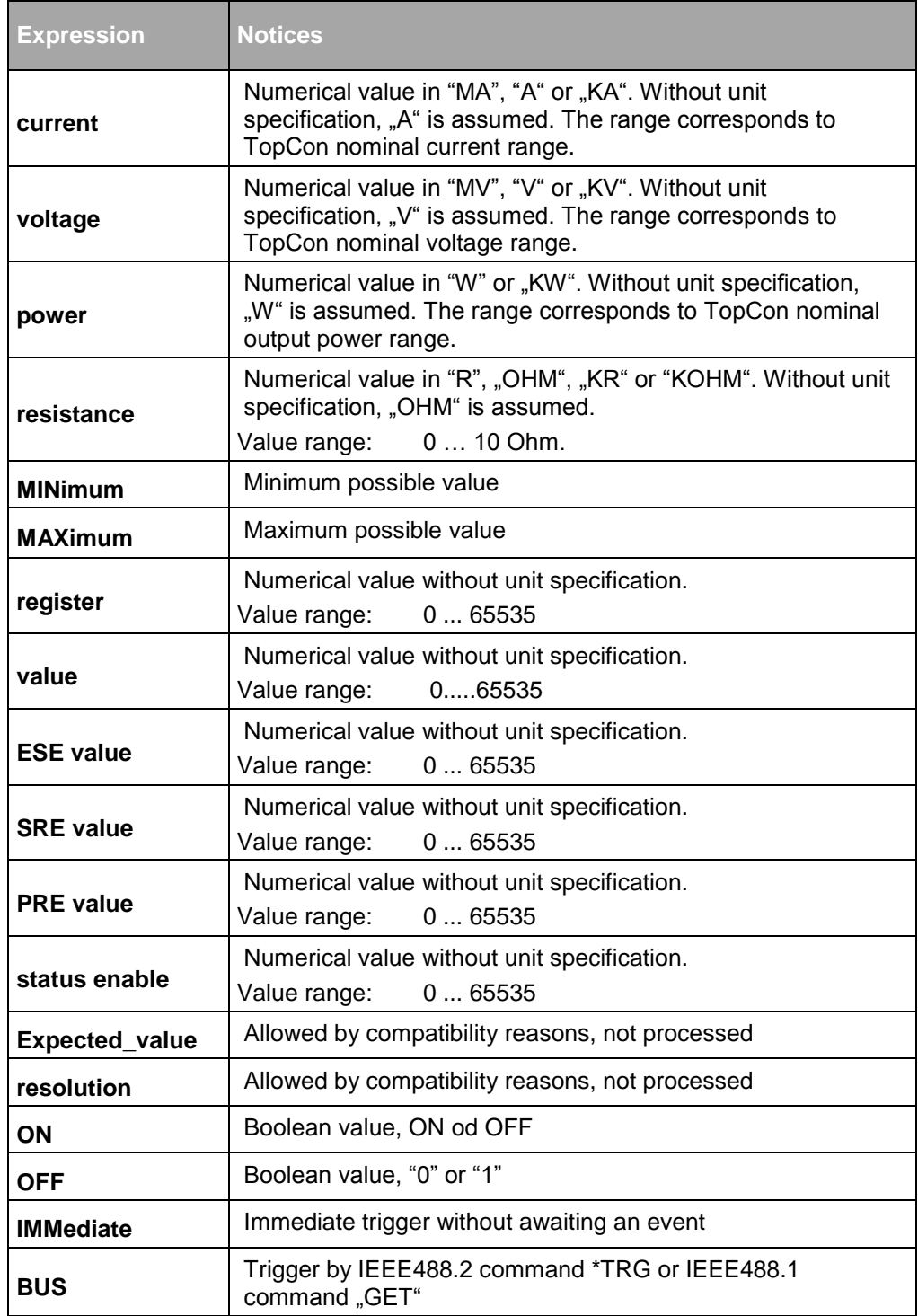

# <span id="page-59-1"></span><span id="page-59-0"></span>**7.3. Application: Function Generator**

#### 7.3.1. **Loading Function Sequences by GPIB interface**

In order to load a function sequence which is stored on the firmware flash memory

the following GPIB commands can be used (#Hxxxx are hexadecimal numbers)

#### **Procedure**

- First, write the Function Sequence number to load (n=1...1000) TOPC:REG:WRIT #H5cda, n
- Then perform the Load command: TOPC:REG:WRIT #H5cdb, 1
- The status of the load command can be polled: TOPC:REG:READ? #H5cdc
- $\rightarrow$  Possible results are:
	- 1: Busy, load command not finished yet
	- 0: Load command executed without errors
	- -1: Internal timeout on loading
	- -3: The requested Function Sequence (n) does not exist

#### **Procedure to programm a Function sequence**

 In order to start/stop/pause a Function Sequence use this command: (TopCon has to be VOLTAGE ON already, command: OUTP ON)

TOPC:REG:WRIT #H5ce7, cmd

where 'cmd' can be:

- 1: stop a Function Sequence
- 2: start and/or continue (after a pause) ...
- 3: pause ...
- 4: restarts the complete curve ...
- Do not write to undocumented registers! **CAUTION**

As these commands all write directly to firmware memory (RAM) be careful to enter the correct register und data values.

Do not write to undocumented registers!

#### <span id="page-60-0"></span>**7.4. Controller parameterization with register commands**

Access to the different controller parameter variables (PID for voltage, current, power) is provided by the use of the special functions "register read" and "register write". For read/write operations the register addresses needed are:

#### <span id="page-60-1"></span>7.4.1. **Voltage controller**

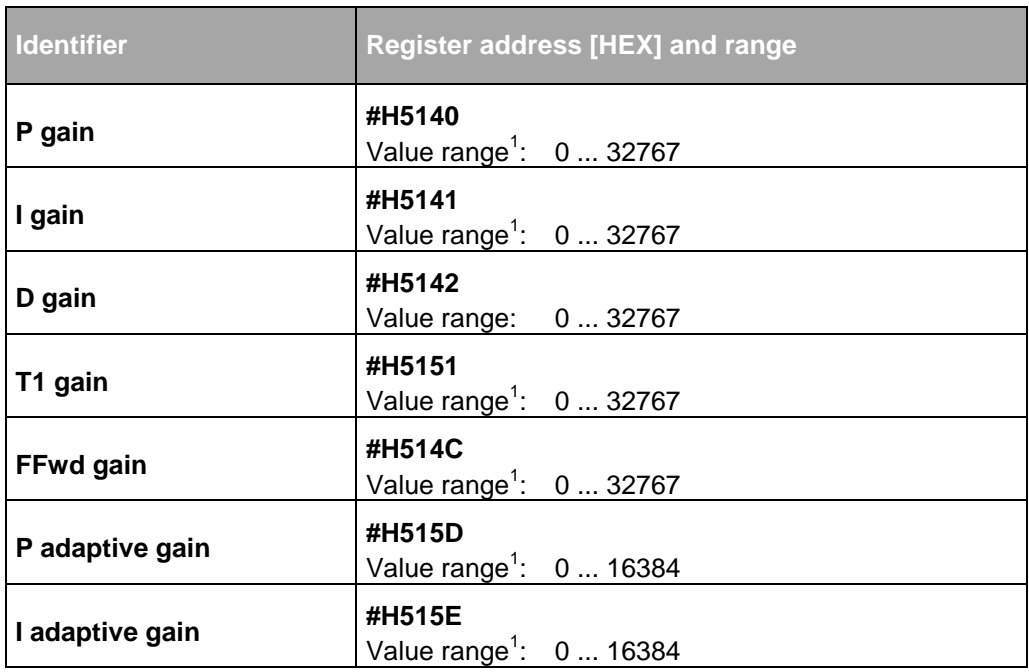

Tab. 79  $1\,\text{Given}$  are the maximum values.

 This does not imply that the controller works stable within the whole range. The stable value range is dependent on the characteristic of the load.

### <span id="page-61-0"></span>7.4.2. **Current controller**

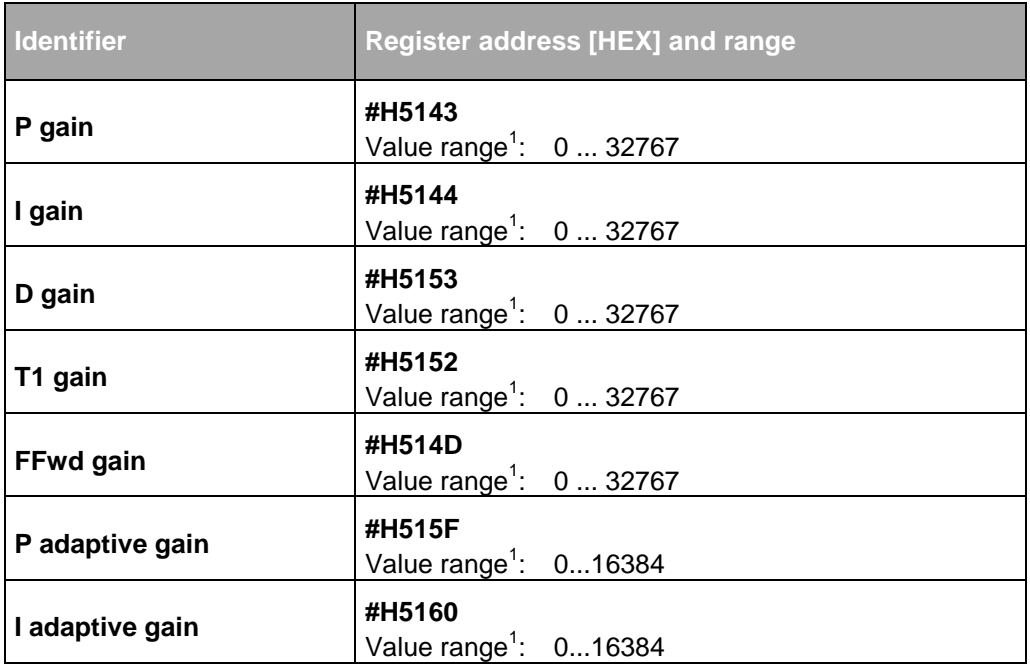

Tab.  $80^1$  <sup>1</sup> Given are the maximum values.

 This does not imply that the controller works stable within the whole range. The stable value range is dependent on the characteristic of the load.

# <span id="page-61-1"></span>7.4.3. **Power controller**

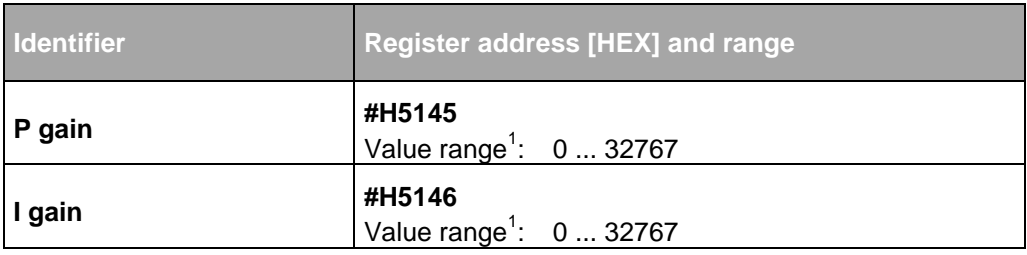

Tab. 81  $1^1$  Given are the maximum values.

 This does not imply that the controller works stable within the whole range. The stable value range is dependent on the characteristic of the load.